# **Easy UPS 3S**

# **10 – 40 kVA**

# **Betrieb**

**07/2018**

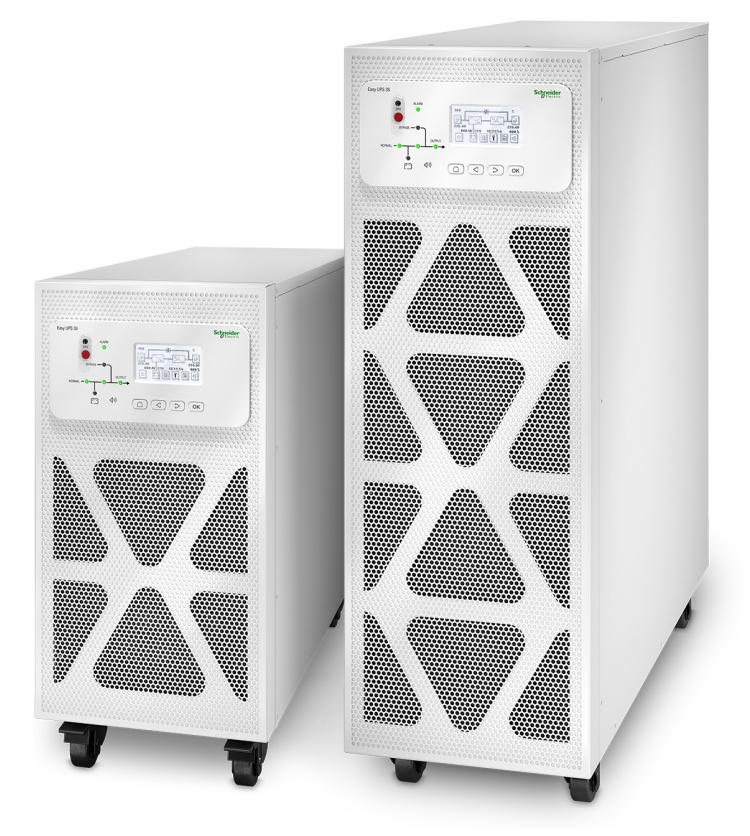

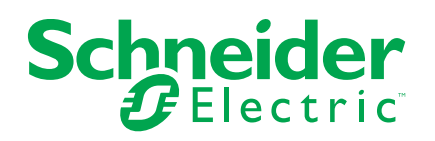

# **Rechtliche Hinweise**

Die Marke Schneider Electric und sämtliche eventuell in diesem Handbuch genannten eingetragenen Marken von Schneider Electric Industries SAS sind alleiniges Eigentum von Schneider Electric und seiner Tochtergesellschaften. Diese Marken dürfen keinesfalls ohne die schriftliche Genehmigung des Eigentümers verwendet werden. Dieses Handbuch und sein Inhalt sind im Sinne des französischen Gesetzes zum Schutz geistigen Eigentums (Code de la propriété intellectuelle français, im Folgenden als "Gesetz" bezeichnet) durch das Urheberrecht (bezüglich Texten, Zeichnungen und Modellen) sowie durch das Markenrecht geschützt. Sie erklären, dass Sie ohne schriftliche Genehmigung von Schneider Electric dieses Handbuch weder ganz noch teilweise auf beliebigen Medien reproduzieren werden, ausgenommen zur Verwendung für persönliche nichtkommerzielle Zwecke. Darüber hinaus erklären Sie, dass Sie keine Hypertext-Links zu diesem Handbuch oder seinem Inhalt einrichten werden. Schneider Electric gewährt keine Berechtigung oder Lizenz für die persönliche und nichtkommerzielle Verwendung dieses Handbuchs oder seines Inhalts, ausgenommen die nichtexklusive Lizenz zur Nutzung als Referenz. Das Handbuch wird hierfür "wie besehen" ("as is") bereitgestellt, die Nutzung erfolgt auf eigene Gefahr. Alle weiteren Rechte sind vorbehalten.

Elektrische Geräte dürfen nur von qualifiziertem Fachpersonal installiert, betrieben und gewartet werden. Schneider Electric übernimmt keine Verantwortung für eventuelle Folgen, die sich aus der Verwendung dieser Materialien ergeben.

Da Normen, Spezifikationen und Bauweisen sich von Zeit zu Zeit ändern, sollten Sie um Bestätigung der in dieser Veröffentlichung gegebenen Informationen nachsuchen.

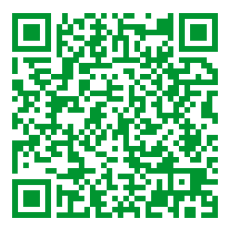

Go to *http://www.productinfo.schneider-electric.com/portals/ui/easyups3s/* for translations.

Rendez-vous sur *http://www.productinfo.schneider-electric.com/portals/ui/ easyups3s/* pour accéder aux traductions.

Vaya a *http://www.productinfo.schneider-electric.com/portals/ui/easyups3s/* para obtener las traducciones.

Gehe zu *http://www.productinfo.schneider-electric.com/portals/ui/easyups3s/* für Übersetzungen.

Vai a *http://www.productinfo.schneider-electric.com/portals/ui/easyups3s/* per le traduzioni.

Vá para *http://www.productinfo.schneider-electric.com/portals/ui/easyups3s/* para obter as traduções.

Перейдите по ссылке *http://www.productinfo.schneider-electric.com/portals/ui/ easyups3s/* для просмотра переводов.

前往 *http://www.productinfo.schneider-electric.com/portals/ui/easyups3s/* 查看译 文。

前往 *http://www.productinfo.schneider-electric.com/portals/ui/easyups3s/* 查看譯 文。

# **Inhaltsverzeichnis**

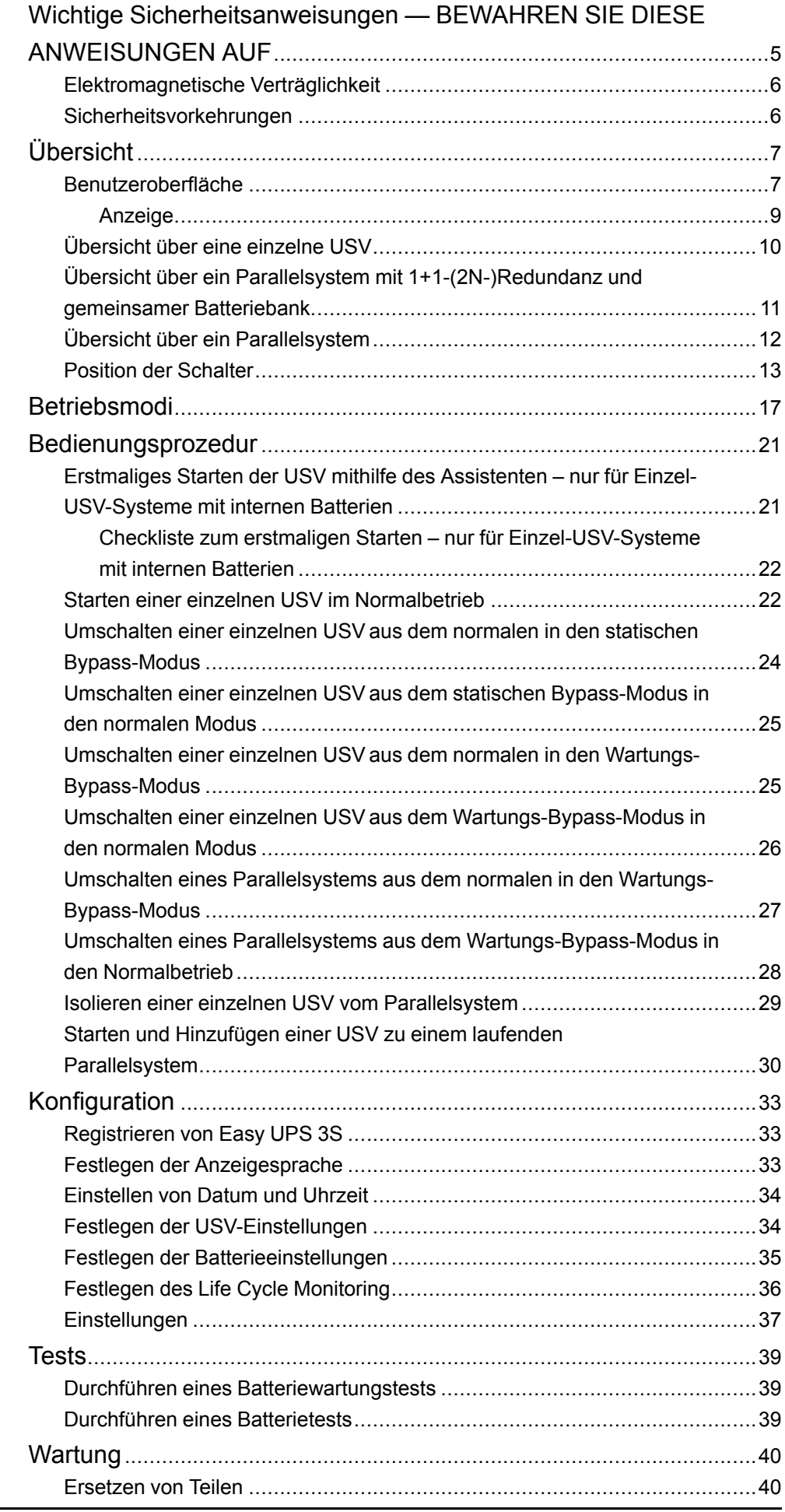

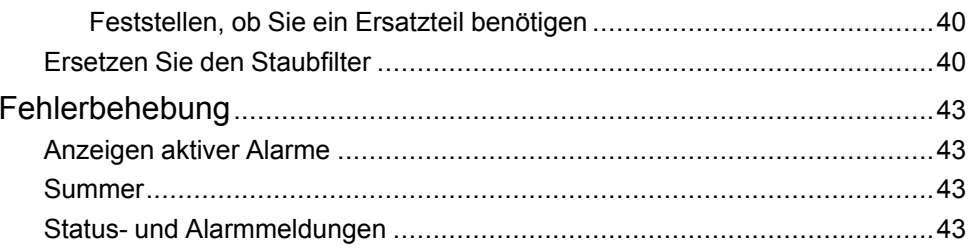

# <span id="page-4-0"></span>**Wichtige Sicherheitsanweisungen — BEWAHREN SIE DIESE ANWEISUNGEN AUF**

Lesen Sie diese Anweisungen aufmerksam durch und machen Sie sich mit dem Gerät vertraut, bevor Sie es installieren, betreiben oder warten. Die folgenden Sicherheitshinweise im Handbuch bzw. am Gerät verweisen auf mögliche Gefahren bzw. auf weitere Informationen zu einem Vorgang.

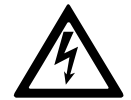

Wird dieses Symbol neben einem Gefahren- bzw. Warnhinweis angezeigt, besteht eine Gefahr durch Elektrizität, die bei Nichtbeachtung der Anweisungen zu Verletzungen führen kann.

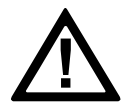

Dieses Symbol ist eine Sicherheitswarnung. Es weist auf mögliche Verletzungsgefahren hin. Beachten Sie zur Vermeidung eventuell tödlicher Verletzungen sämtliche Sicherheitshinweise mit diesem Symbol.

# **GEFAHR**

**Gefahr** weist auf eine gefährliche Situation hin, die bei Nichtvermeidung zu Tod oder schweren Verletzungen **führen wird.**

**Eine Nichtbeachtung dieser Anweisungen hat Tod, schwere Verletzungen oder Schäden an der Ausrüstung zur Folge.**

# **WARNUNG**

**Warnung** weist auf eine gefährliche Situation hin, die bei Nichtvermeidung zu Tod oder schweren Verletzungen **führen kann**.

**Eine Nichtbeachtung dieser Anweisungen kann zu Tod, schweren Verletzungen oder Schäden an der Ausrüstung führen.**

# **AVORSICHT**

**Vorsicht** weist auf eine gefährliche Situation hin, die bei Nichtvermeidung zu leichten oder mittelschweren Verletzungen **führen kann**.

**Eine Nichtbeachtung dieser Anweisungen kann zu Verletzungen oder Schäden an der Ausrüstung führen.**

# *HINWEIS*

**Hinweis** weist auf Vorgänge hin, die nicht zu Verletzungen führen können. Das Sicherheitswarnsymbol darf nicht mit solchen Sicherheitshinweisen verwendet werden.

**Eine Nichtbeachtung dieser Anweisungen kann zu Schäden an der Ausrüstung führen.**

### **Beachten Sie Folgendes:**

Elektrische Geräte dürfen nur von qualifiziertem Fachpersonal installiert, betrieben und gewartet werden. Schneider Electric übernimmt keine Verantwortung für eventuelle Folgen, die sich aus der Verwendung dieser Materialien ergeben.

Qualifiziertes Personal hat Fertigkeiten und Wissen bezüglich der Konstruktion, Installation und des Betriebs elektrischer Geräte. Außerdem hat es

Sicherheitstraining erhalten und kann die möglichen Gefahren erkennen und vermeiden.

## <span id="page-5-0"></span>**Elektromagnetische Verträglichkeit**

### *HINWEIS*

#### **RISIKO ELEKTROMAGNETISCHER STÖRUNGEN**

Dies ist ein Produkt der Kategorie C3 nach IEC 62040-2. Dies ist ein Produkt für gewerbliche und industrielle Anwendungen in der zweiten Umgebung – möglicherweise sind Installationsbeschränkungen oder zusätzliche Maßnahmen erforderlich, um Störungen zu verhindern. Die zweite Umgebung umfasst alle Gewerbe-, Leichtindustrie- und Industriestandorte mit Ausnahme von Wohngebäuden, Gewerbe- und Industrieanlagen, die ohne Zwischentransformator direkt an ein öffentliches Niederspannungsnetz angeschlossen sind. Montage und Verkabelung müssen gemäß den Vorschriften zur elektromagnetischen Verträglichkeit erfolgen. Dazu gehören z. B. folgende Aspekte:

- Trennung der Kabel
- Verwendung von abgeschirmten oder speziellen Kabeln (sofern relevant)
- Verwendung von geerdeten Kabeltrassen und -haltern aus Metall

**Eine Nichtbeachtung dieser Anweisungen kann zu Schäden an der Ausrüstung führen.**

### <span id="page-5-1"></span>**Sicherheitsvorkehrungen**

### **GEFAHR**

**GEFAHR VON STROMSCHLAG, EXPLOSION ODER LICHTBOGENENTLADUNG**

Alle Sicherheitshinweise in diesem Dokument müssen gelesen, verstanden und befolgt werden.

**Eine Nichtbeachtung dieser Anweisungen hat Tod, schwere Verletzungen oder Schäden an der Ausrüstung zur Folge.**

# **GEFAHR**

**GEFAHR VON STROMSCHLAG, EXPLOSION ODER LICHTBOGENENTLADUNG**

Starten Sie das USV-System nach der Verkabelung nicht selbst. Die Inbetriebnahme darf nur von Schneider Electric ausgeführt werden.

**Eine Nichtbeachtung dieser Anweisungen hat Tod, schwere Verletzungen oder Schäden an der Ausrüstung zur Folge.**

# <span id="page-6-0"></span>**Übersicht**

### <span id="page-6-1"></span>**Benutzeroberfläche**

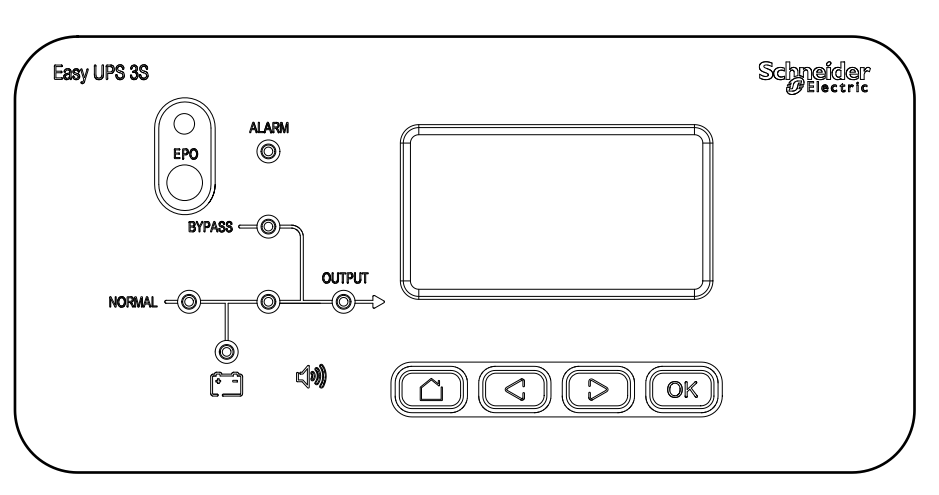

#### **Schlüssel**

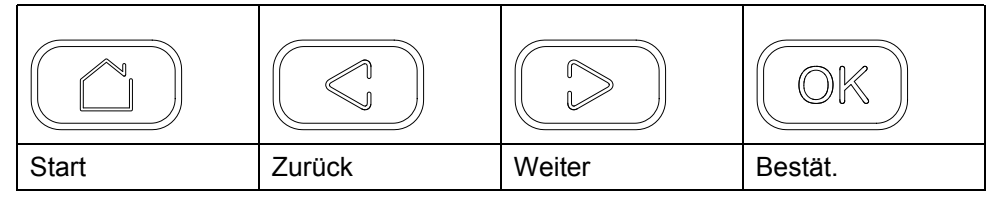

**EPO**

Verwenden Sie die Not-Aus-Taste nur in Notfällen. Wird die Not-Aus-Taste gedrückt, schaltet das System sofort den Gleichrichter und den Wechselrichter aus und beendet die Versorgung der Last.

### **GEFAHR**

**GEFAHR VON STROMSCHLAG, EXPLOSION ODER LICHTBOGENENTLADUNG**

Der Steuerkreis der USV bleibt nach dem Drücken der Not-Aus-Taste aktiv, sofern die Netzstromversorgung verfügbar ist.

**Eine Nichtbeachtung dieser Anweisungen hat Tod, schwere Verletzungen oder Schäden an der Ausrüstung zur Folge.**

### **Status-LEDs**

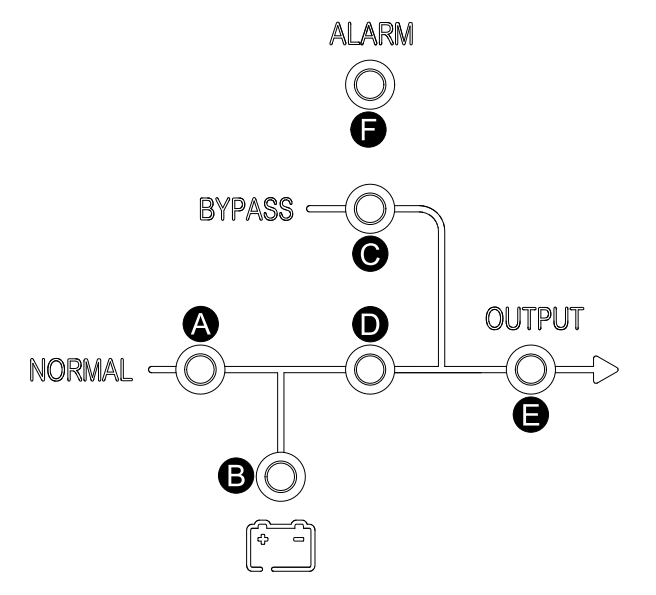

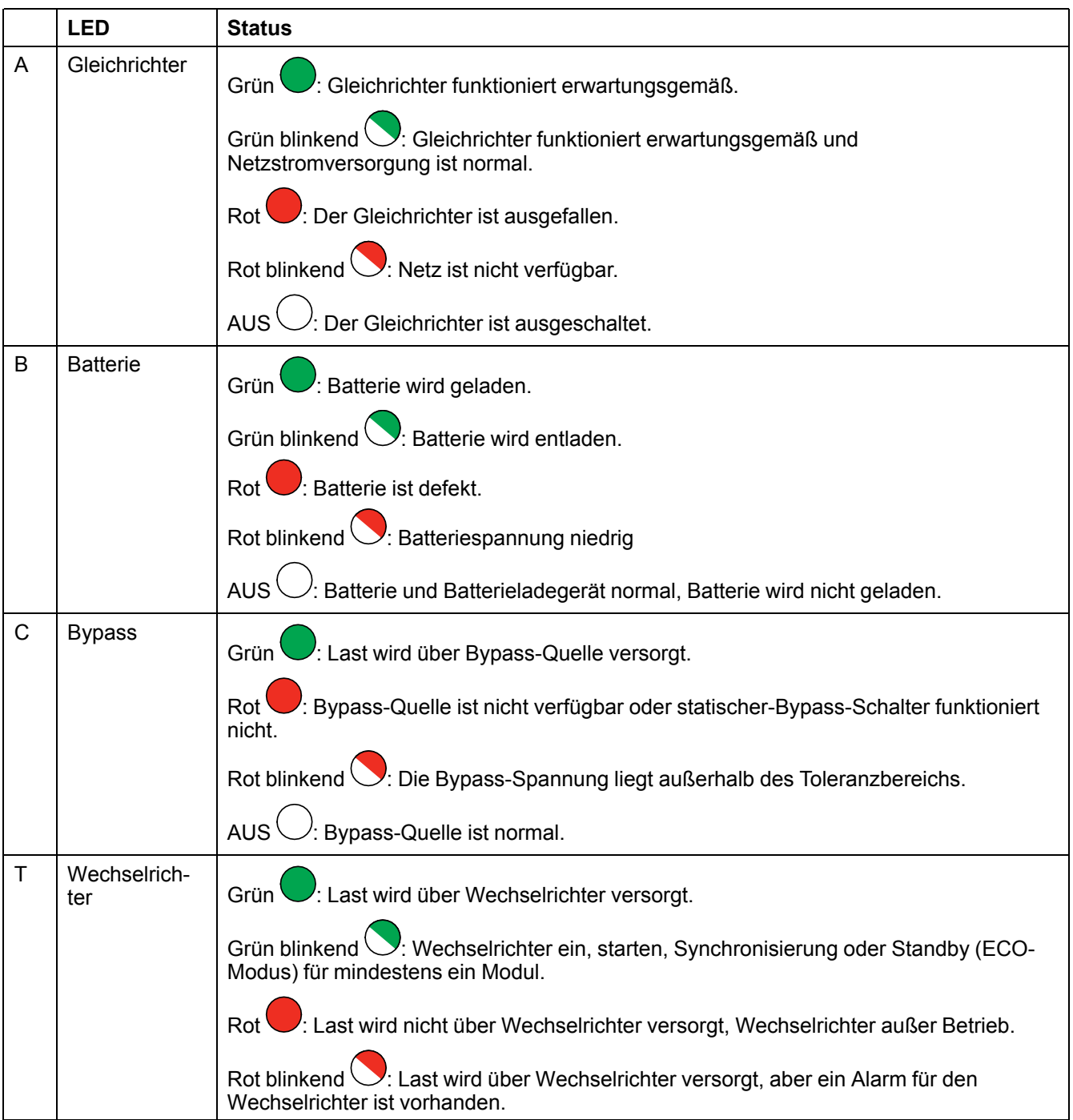

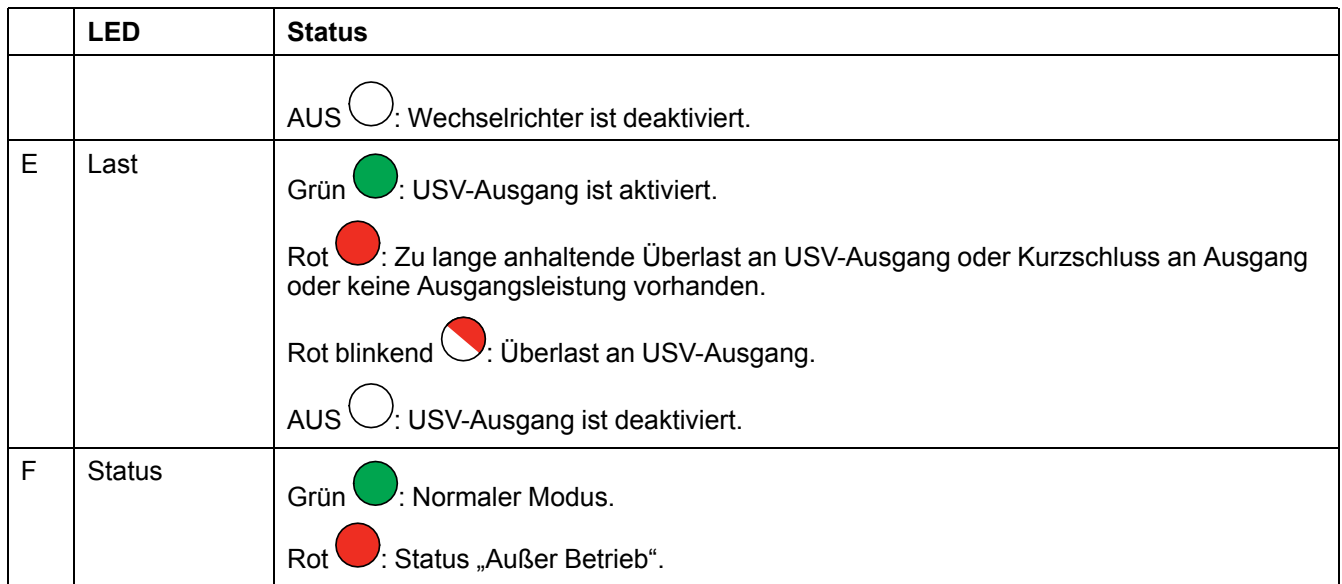

### <span id="page-8-0"></span>**Anzeige**

#### **Hauptbildschirm**

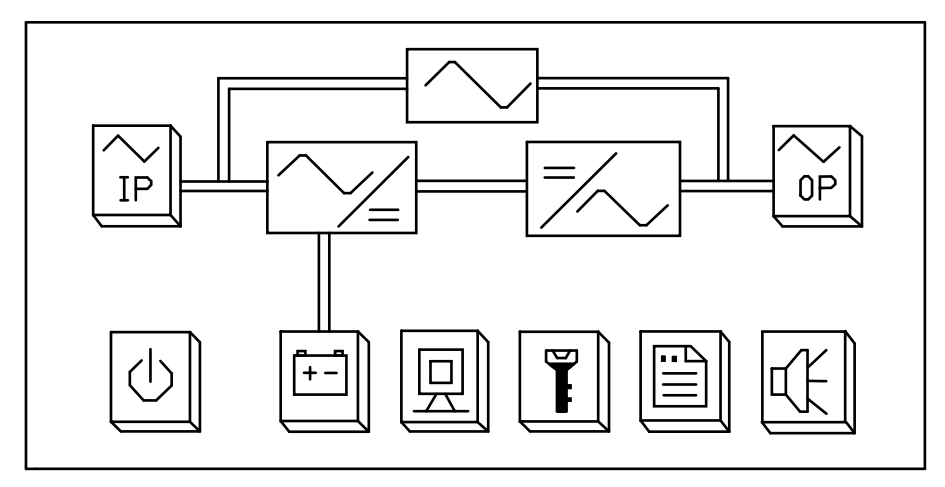

#### **Tasten**

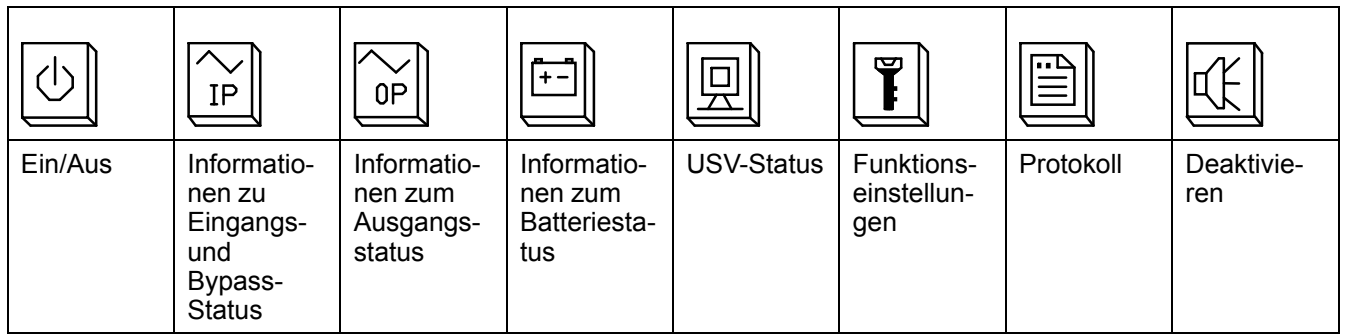

# <span id="page-9-0"></span>**Übersicht über eine einzelne USV**

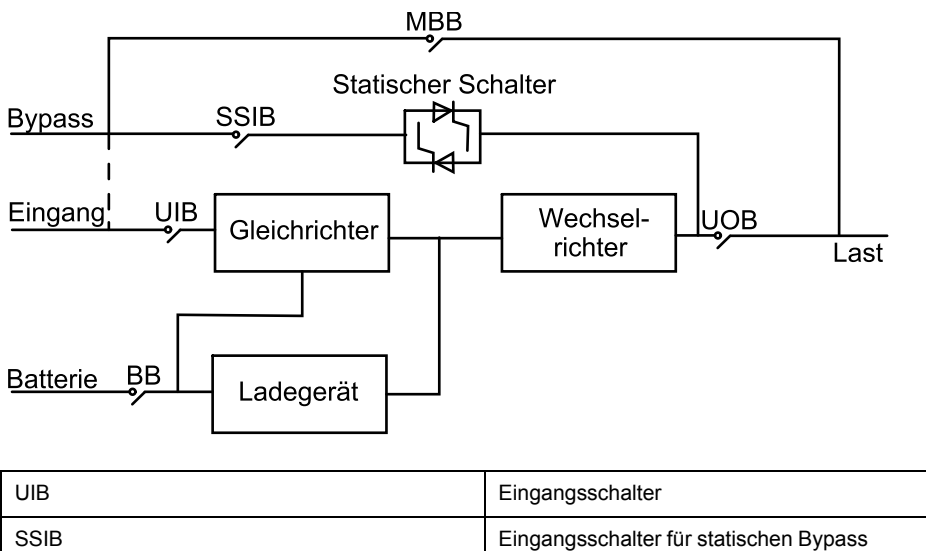

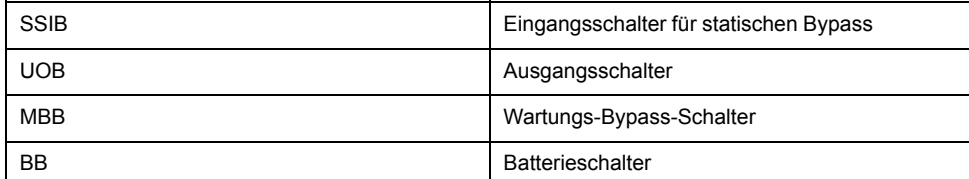

### <span id="page-10-0"></span>**Übersicht über ein Parallelsystem mit 1+1-(2N-)Redundanz und gemeinsamer Batteriebank**

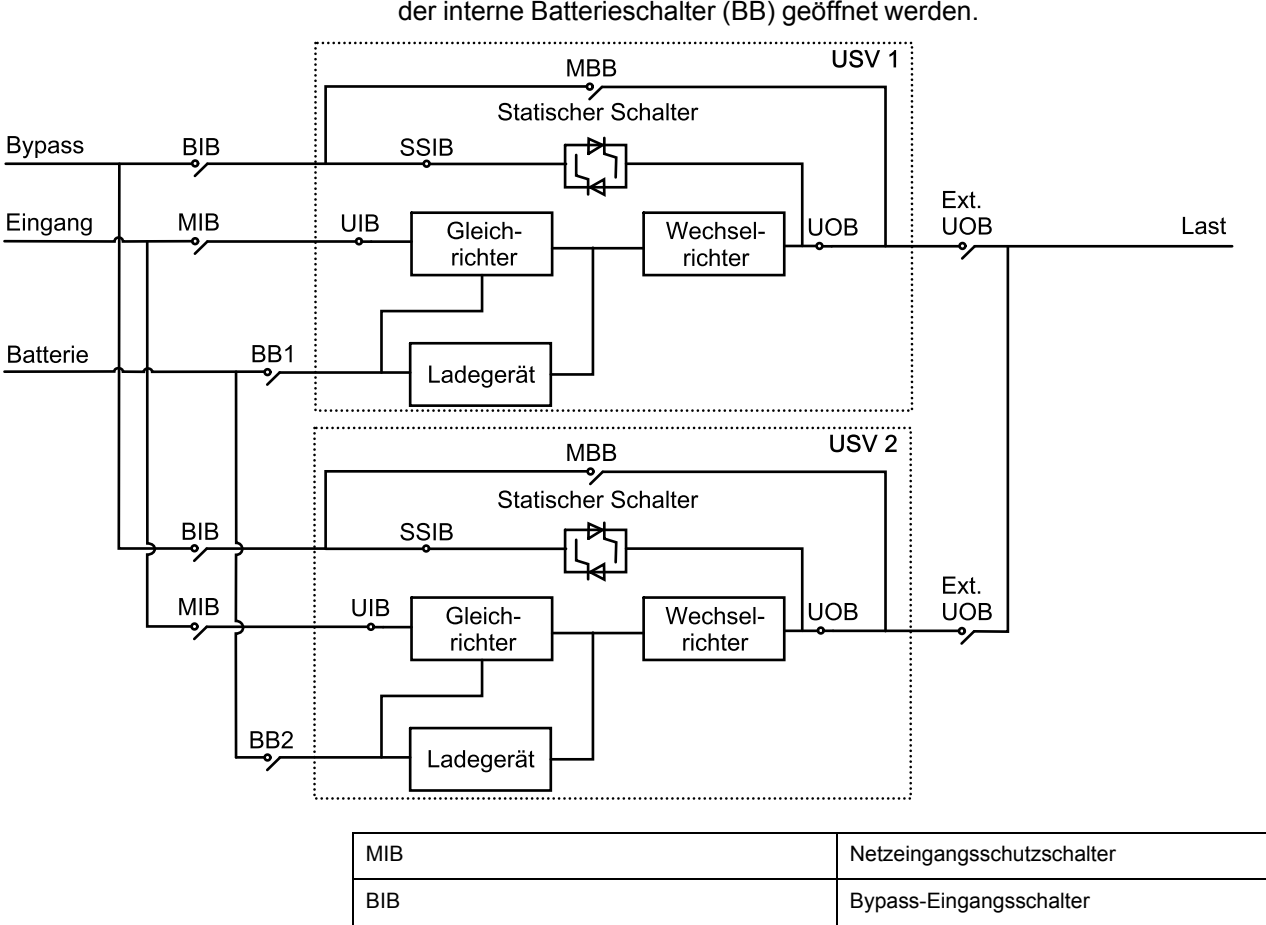

**HINWEIS:** Bei USVs mit internen Batterien müssen die Batterien entfernt und der interne Batterieschalter (BB) geöffnet werden.

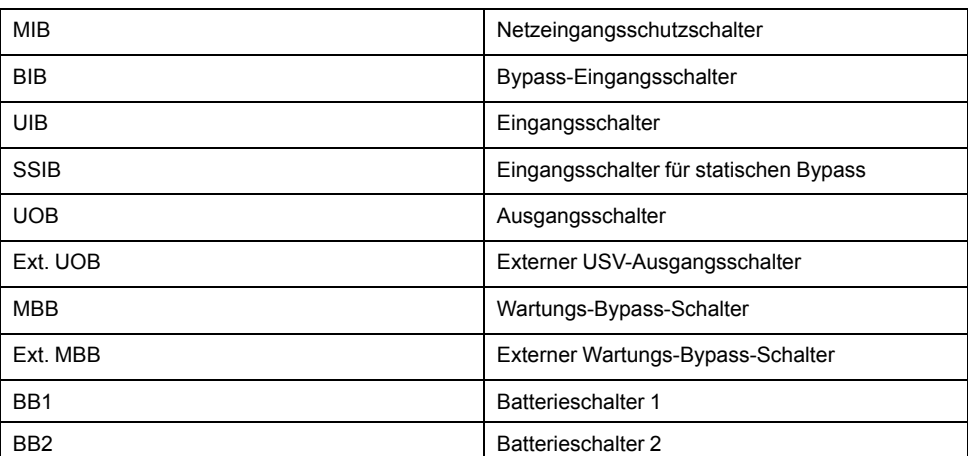

# <span id="page-11-0"></span>**Übersicht über ein Parallelsystem**

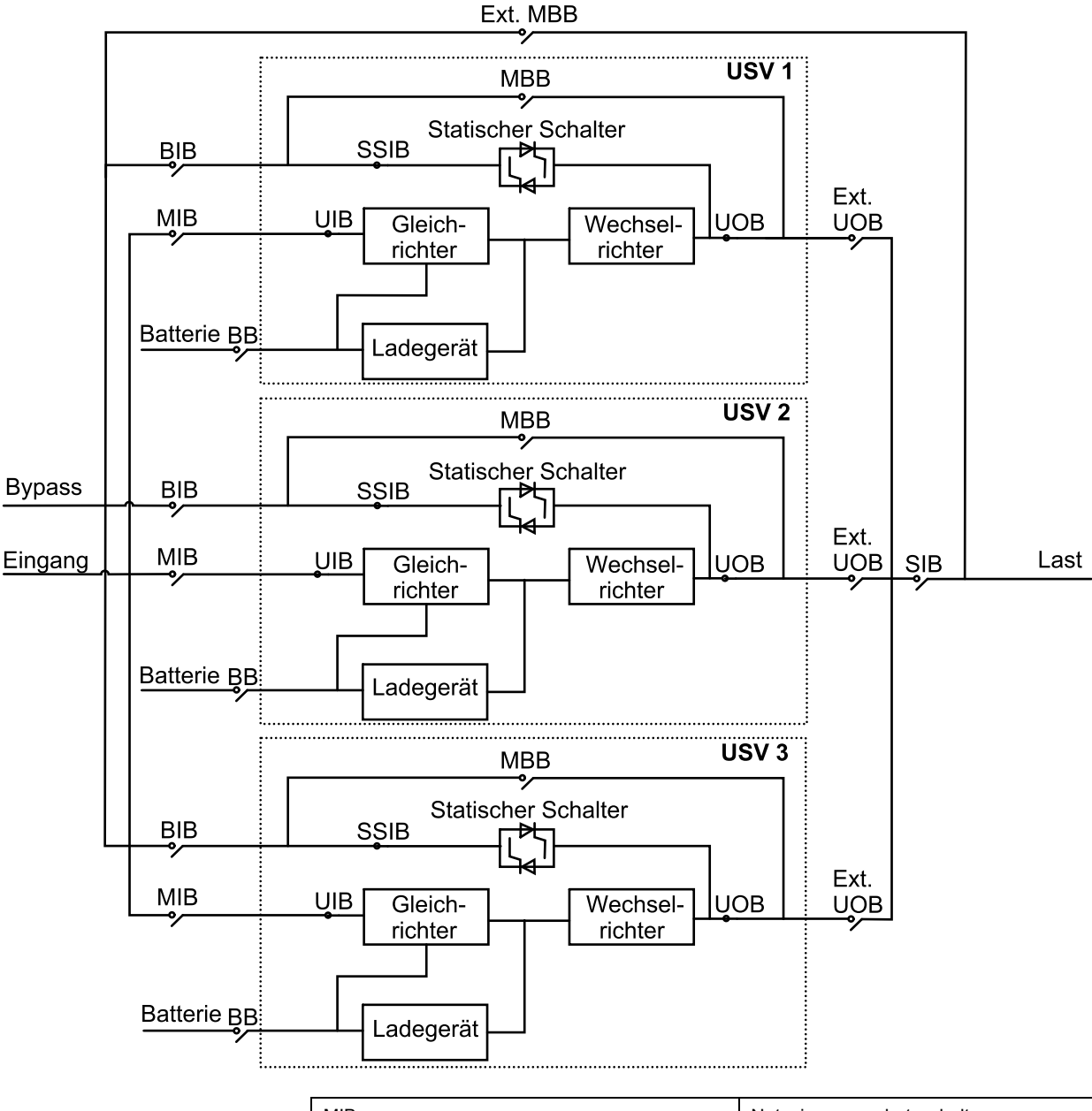

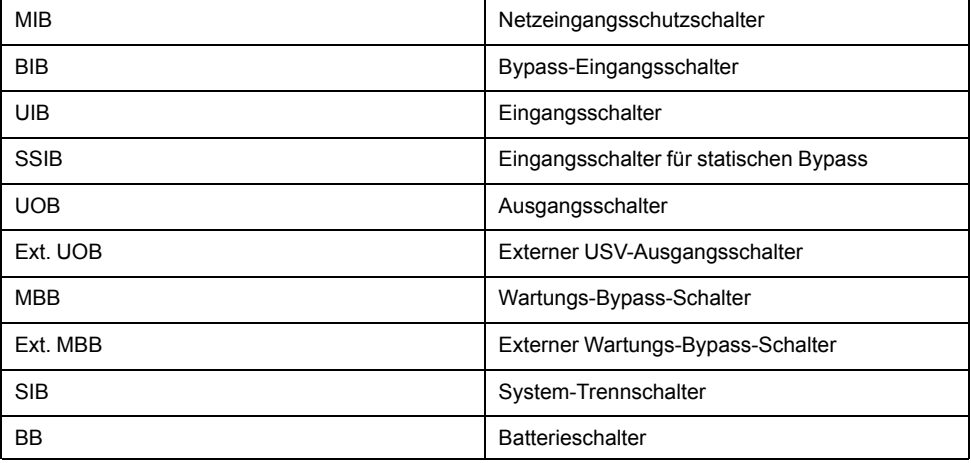

### <span id="page-12-0"></span>**Position der Schalter**

#### **Position der Schalter in 3:3-USV-Systemen**

**Rückansicht der 10–15-kVA-USV für externe Batterien**

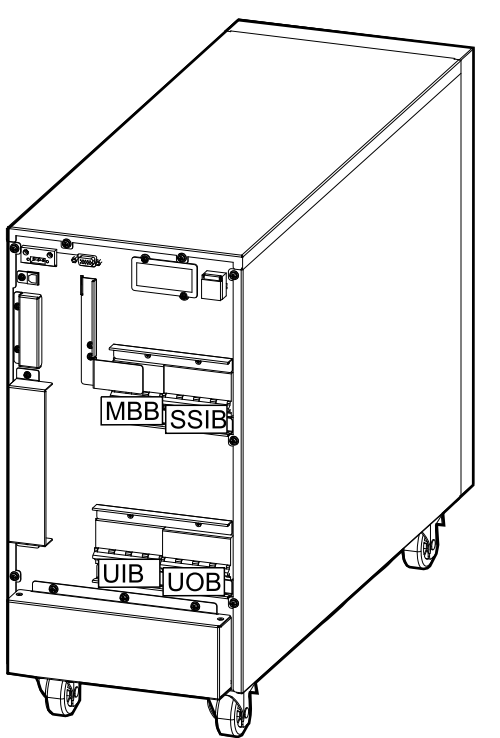

**Rückansicht der 10–15-kVA-USV mit internen Batterien**

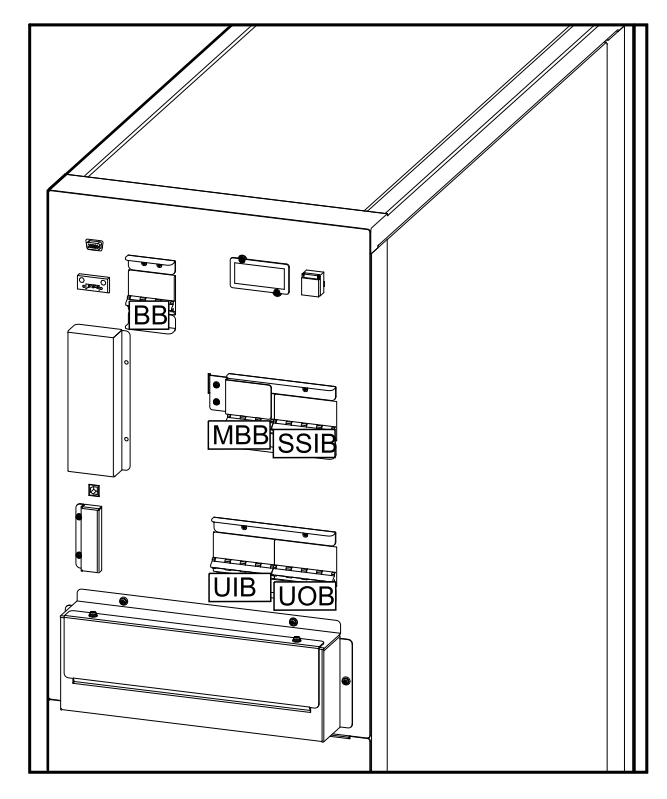

**Rückansicht der 20-kVA-USV für externe Batterien Rückansicht der 20-kVA-USV mit internen**

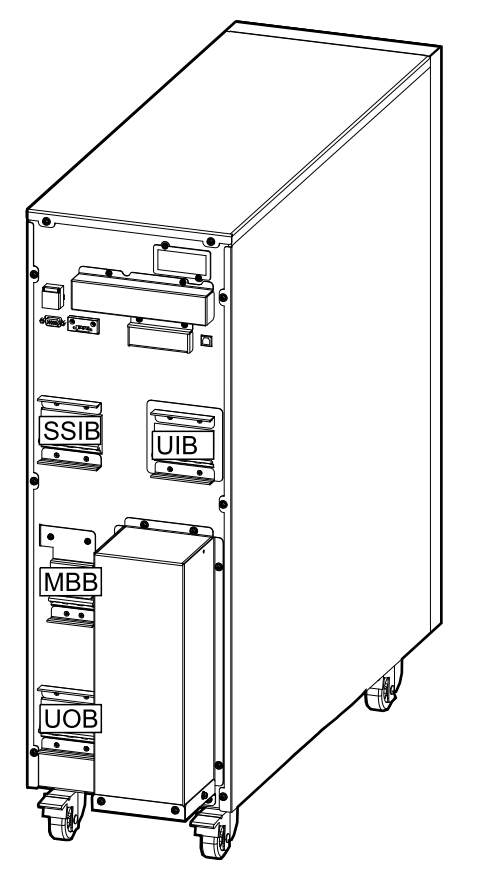

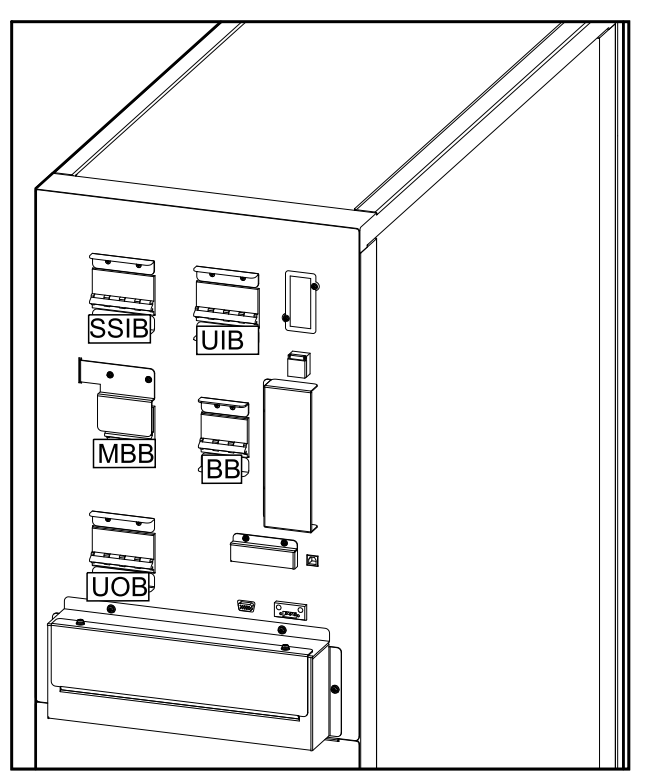

#### **Rückansicht der 30-kVA-USV für externe Batterien Rückansicht der 30-kVA-USV mit internen**

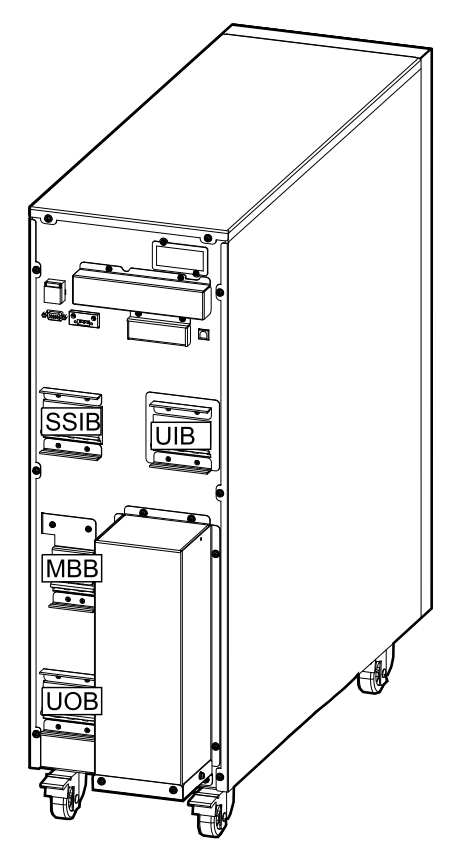

# **Batterien**

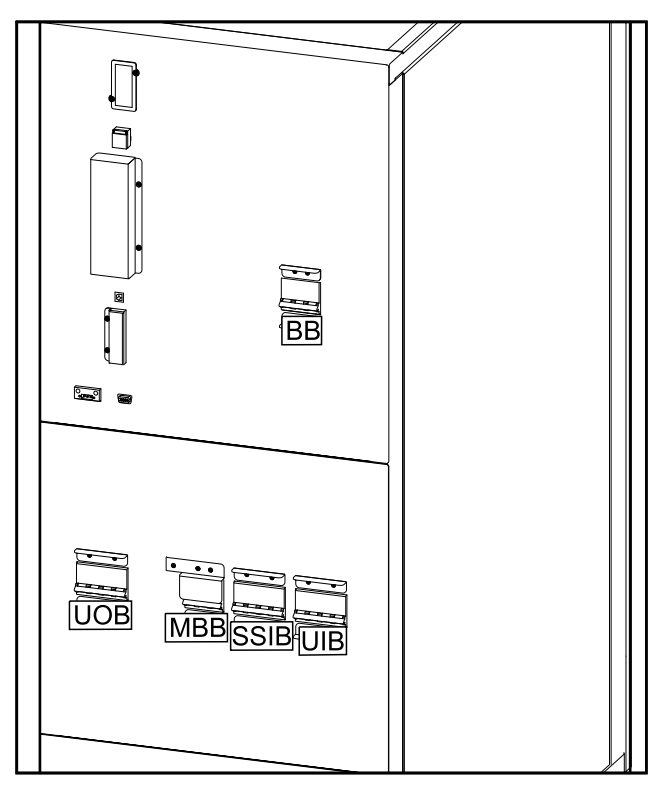

#### **Rückansicht der 40-kVA-USV für externe Batterien Rückansicht der 40-kVA-USV mit internen**

**LLOB SSIE** |MBE UIB ∜ Ħ

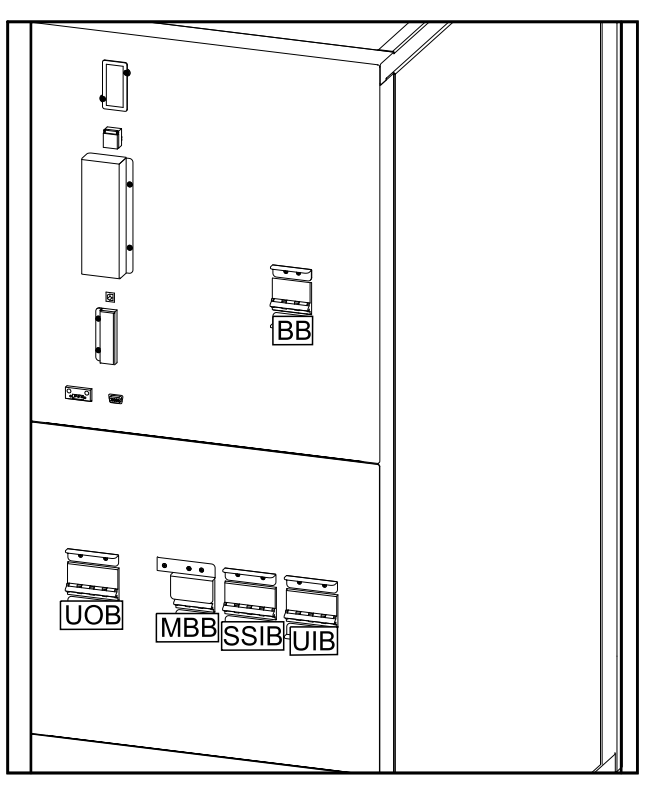

#### **Position der Schalter in 3:1-USV-Systemen**

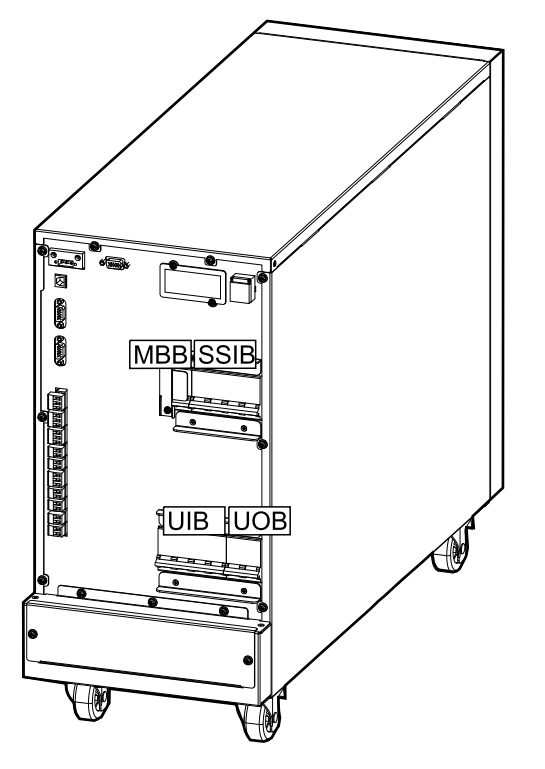

**Rückansicht der 10–15-kVA-USV für externe Batterien**

**Rückansicht der 20-kVA-USV für externe Batterien Rückansicht der 20-kVA-USV mit internen**

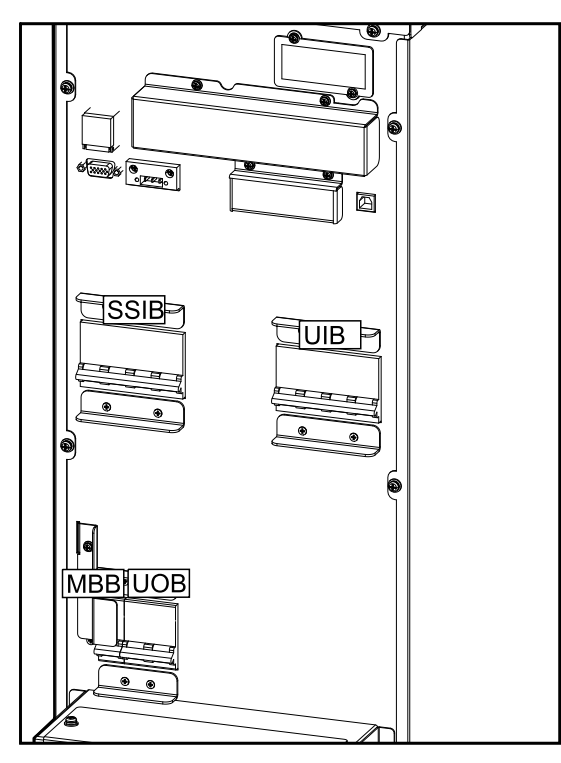

**Rückansicht der 10–15-kVA-USV mit internen Batterien**

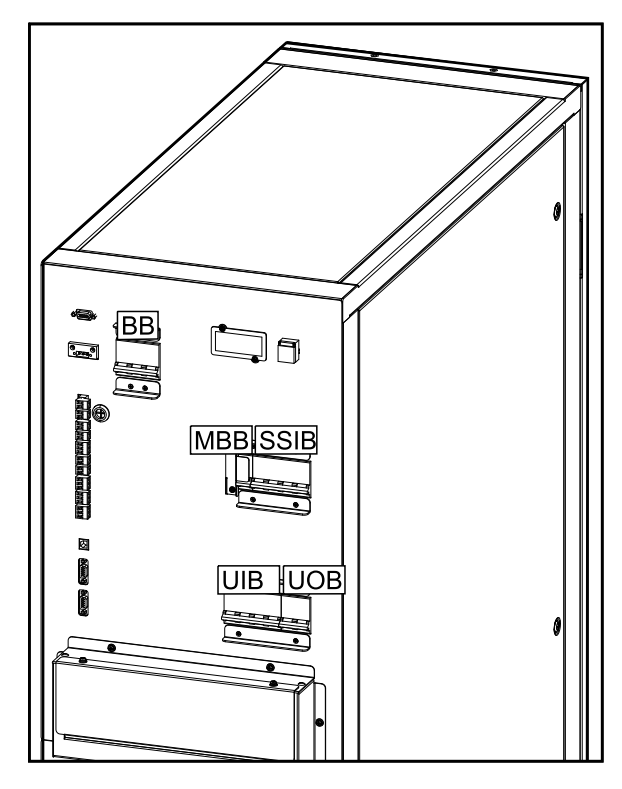

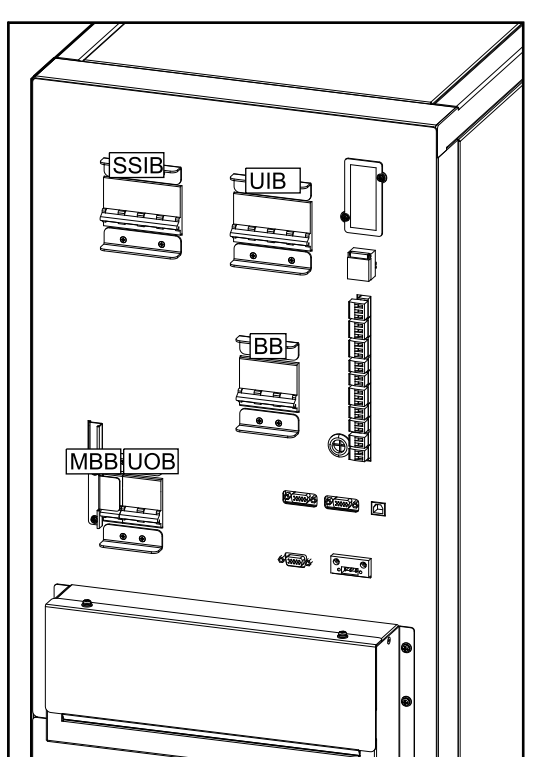

**Rückansicht der 30-kVA-USV für externe Batterien Rückansicht der 30-kVA-USV mit internen**

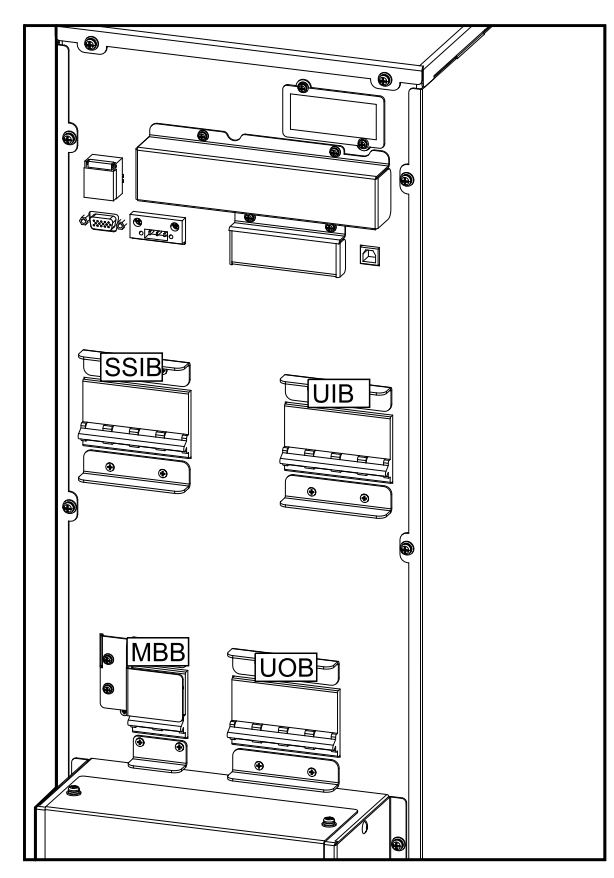

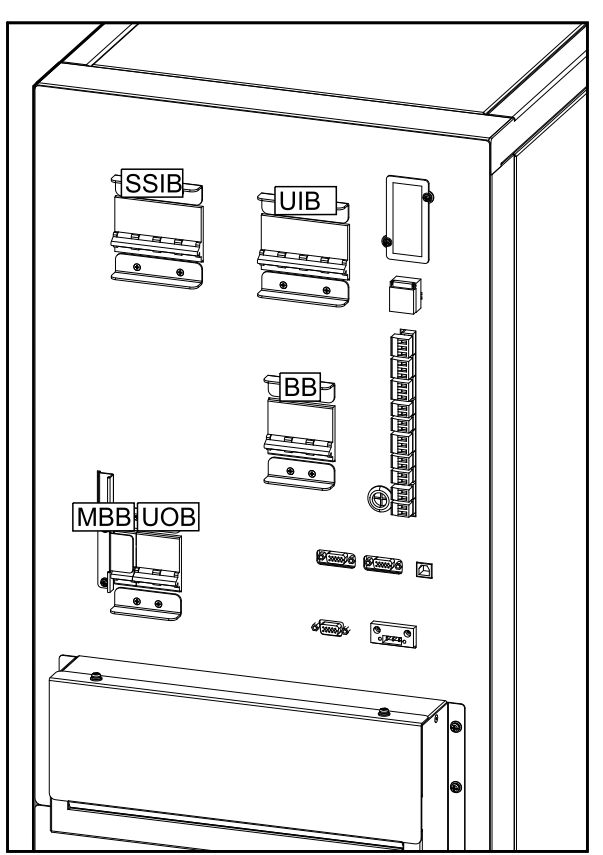

# <span id="page-16-0"></span>**Betriebsmodi**

### **Normaler Modus**

Die USV versorgt die angeschlossene Last mit Netzstrom. Die USV wandelt den Netzstrom in aufbereiteten Strom für die angeschlossene Last um und lädt zugleich die Batterien (Erhaltungs- oder Starkladung).

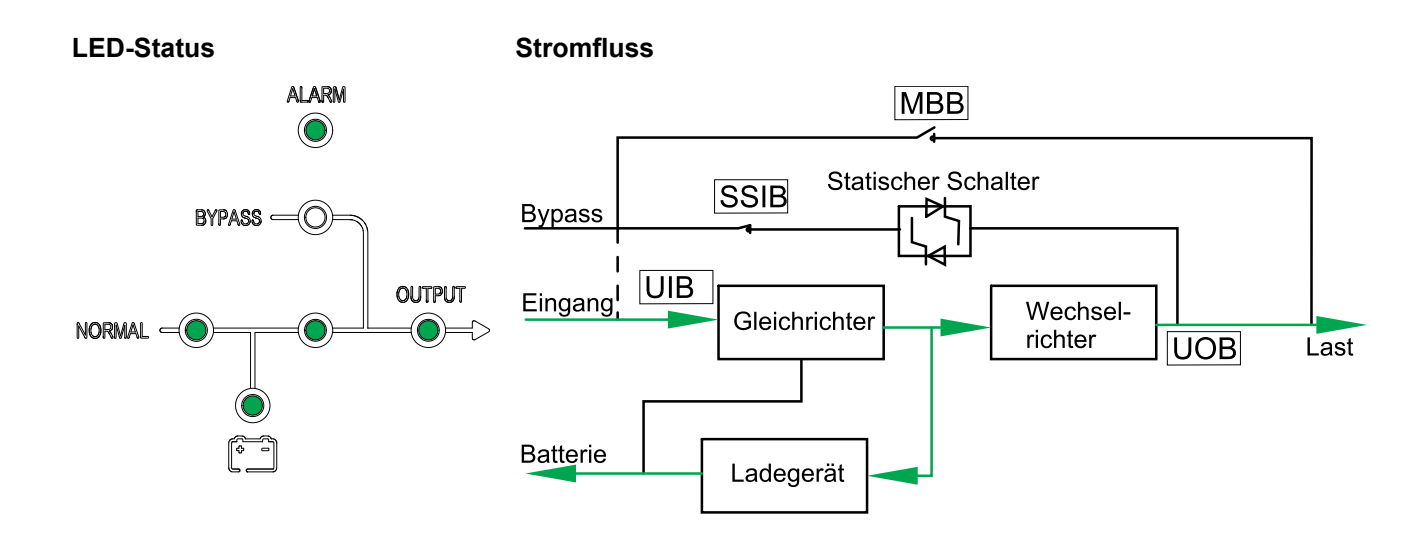

## **Batteriemodus**

Wenn die Netzstromversorgung ausfällt, stellt die USV auf Batteriebetrieb um. Die USV versorgt die angeschlossene Last für einen endlichen Zeitraum mit Strom aus den angeschlossenen Batterien. Wenn die Netzstromversorgung wiederhergestellt ist, stellt die USV wieder auf Normalbetrieb um.

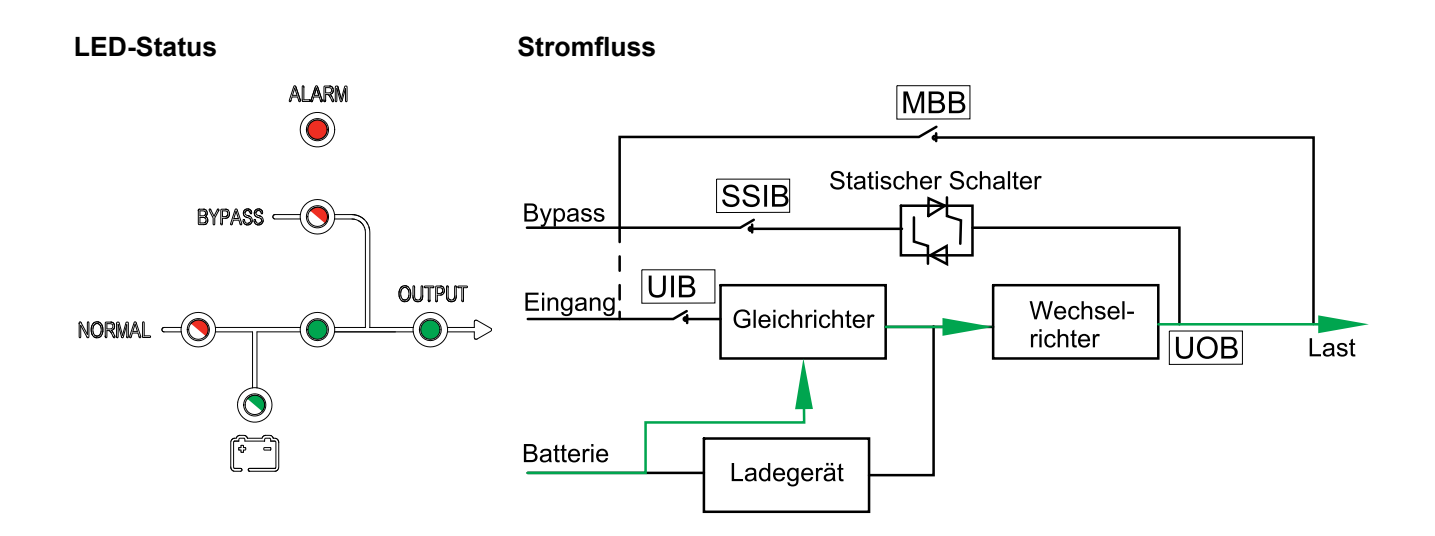

### **Statischer Bypass-Modus**

Die USV versorgt die Last mit Strom aus der Bypass-Quelle. Falls die Bedingungen für den Normal- oder Batteriebetrieb nicht mehr erfüllt sind, wird die Last vom Wechselrichter zur Bypass-Quelle transferiert, ohne dass hierbei die Stromversorgung für die Last unterbrochen wird.

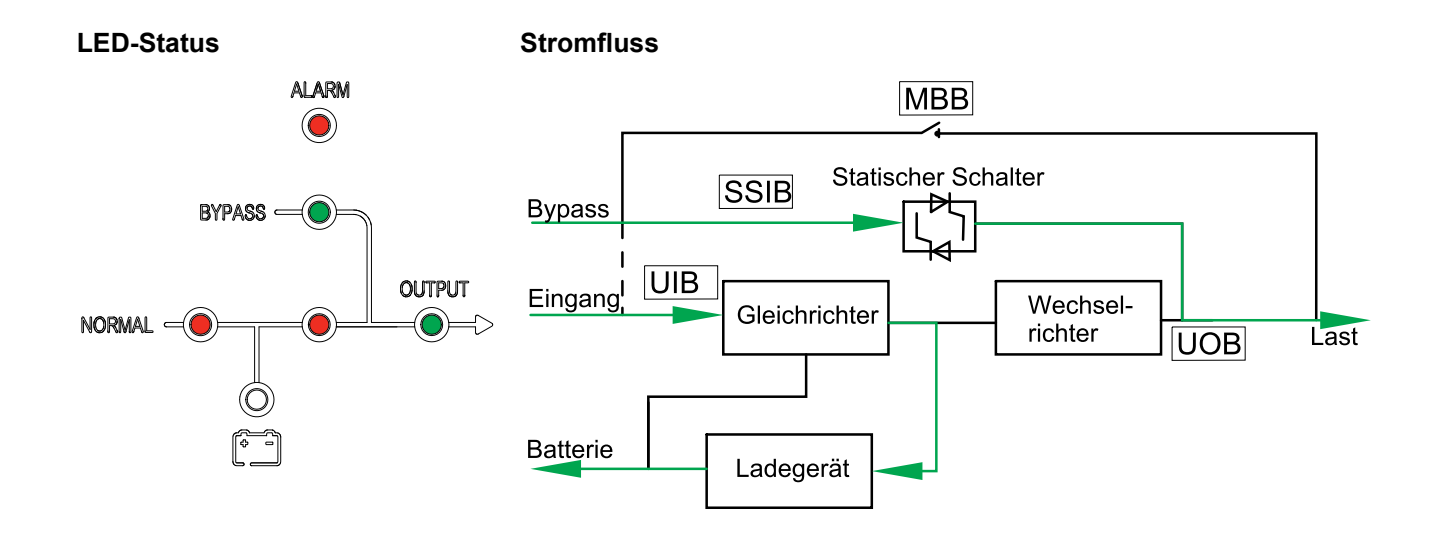

### **Wartungs-Bypass-Modus**

Im Wartungs-Bypass-Modus wird der Netzstrom über den (externen) Wartungs-Bypass-Schalter (MBB) zur Last geleitet. Das Batterie-Backup ist im Wartungs-Bypass-Betrieb nicht möglich.

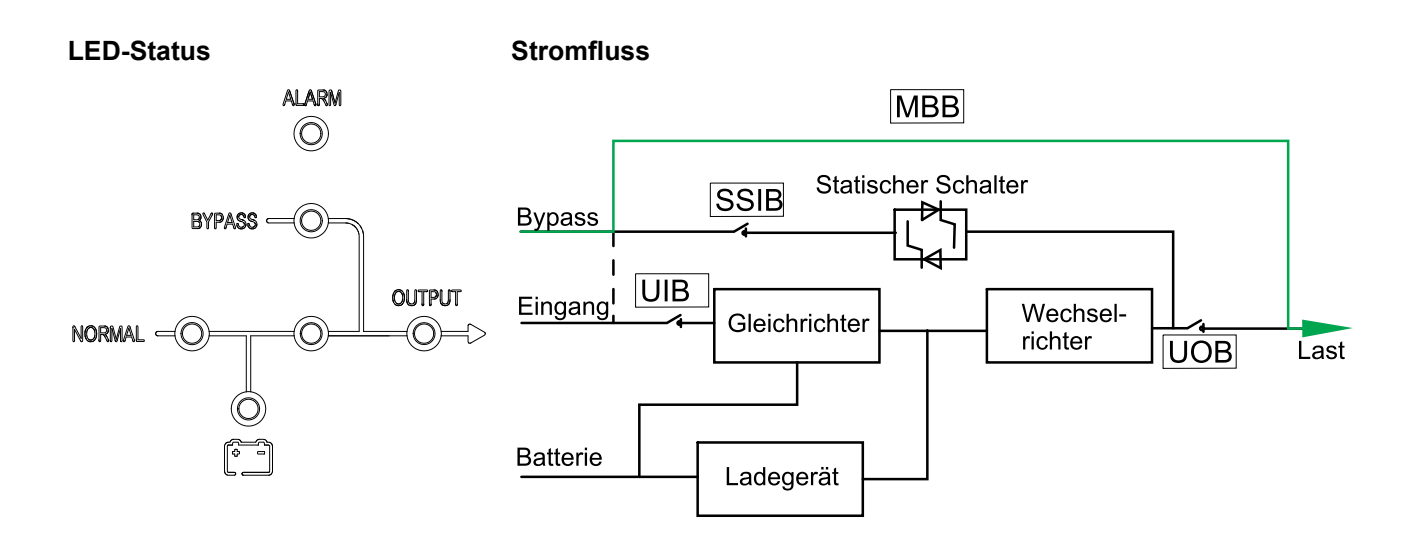

### **ECO-Modus**

Im ECO-Modus ist die USV so konfiguriert, dass sie unter vordefinierten Bedingungen vorzugsweise den statischen Bypass-Betrieb verwendet. Der Wechselrichter befindet sich im ECO-Modus im Standby-Modus. Bei einer Unterbrechung der Netzstromversorgung wechselt die USV in den Batteriemodus und die Last wird über den Wechselrichter versorgt.

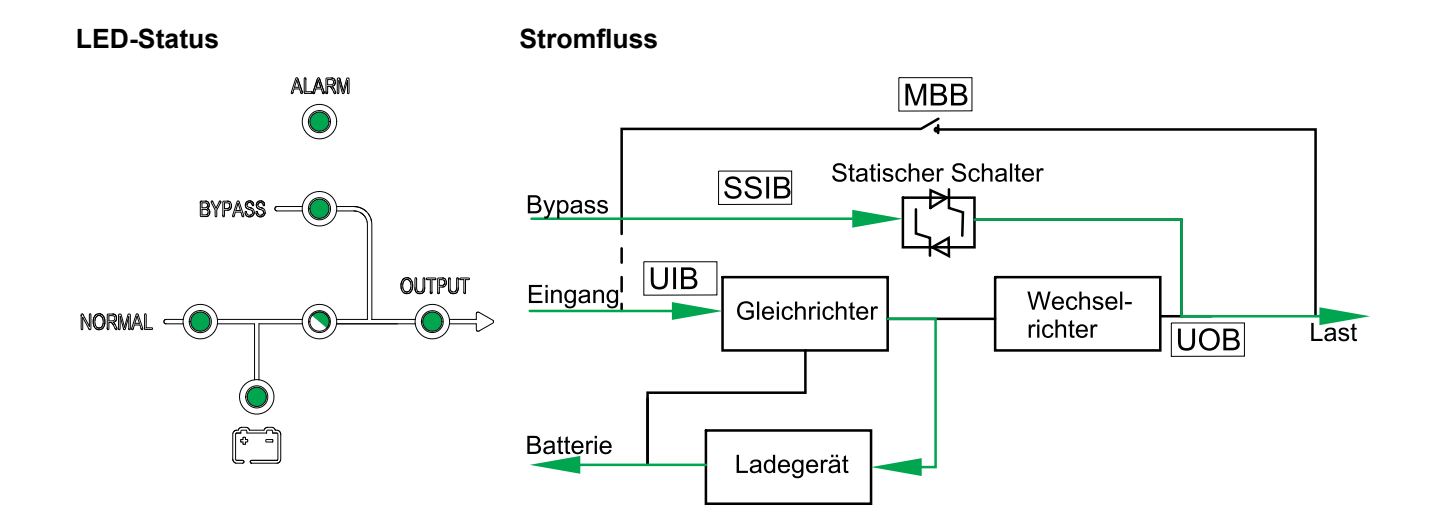

### **Modus zum automatischen Neustart**

Die Batterien erreichen das Ende des Entladezyklus, falls die Unterbrechung der Netzstromversorgung die Autonomiezeit überschreitet. Falls die USV so programmiert ist, dass nach dem Ende des Entladezyklus ein automatischer Neustart erfolgt, startet das System mit einer Verzögerung automatisch erneut, wenn die Netzstromversorgung wiederhergestellt wird.

### **Frequenzwandlerbetrieb**

Im Frequenzwandlerbetrieb gibt die USV eine stabile Ausgangsfrequenz (50 oder 60 Hz) ab und der statische Bypass-Schalter ist nicht verfügbar.

# *HINWEIS*

#### **GEFAHR VON BESCHÄDIGUNG ODER LASTVERLUST**

Im Frequenzwandlerbetrieb kann die USV nicht im statischen Bypass-Betrieb oder im Wartungs-Bypass-Betrieb laufen. Bevor Sie die USV in den Frequenzwandlerbetrieb schalten, müssen Sie von einem von Schneider Electric zertifizierten Partner überprüfen lassen,

- ob der Eingangsschalter für statischen Bypass (SSIB) und der Wartungs-Bypass-Schalter (MBB) sich in der Position AUS (geöffnet) befinden. (Schneider Electric empfiehlt dringend, diese mit einem von Schneider Electric erhältlichen Vorhängeschloss zu sperren.)
- ob die Kabel gemäß den Anweisungen im Installationshandbuch getrennt wurden

**Eine Nichtbeachtung dieser Anweisungen kann zu Schäden an der Ausrüstung führen.**

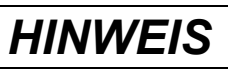

#### **RISIKO EINES LASTVERLUSTS**

Wird UOB geöffnet, während die USV im Frequenzwandlerbetrieb läuft, wird die Last nicht übertragen, sondern kann nicht mehr versorgt werden.

**Eine Nichtbeachtung dieser Anweisungen kann zu Schäden an der Ausrüstung führen.**

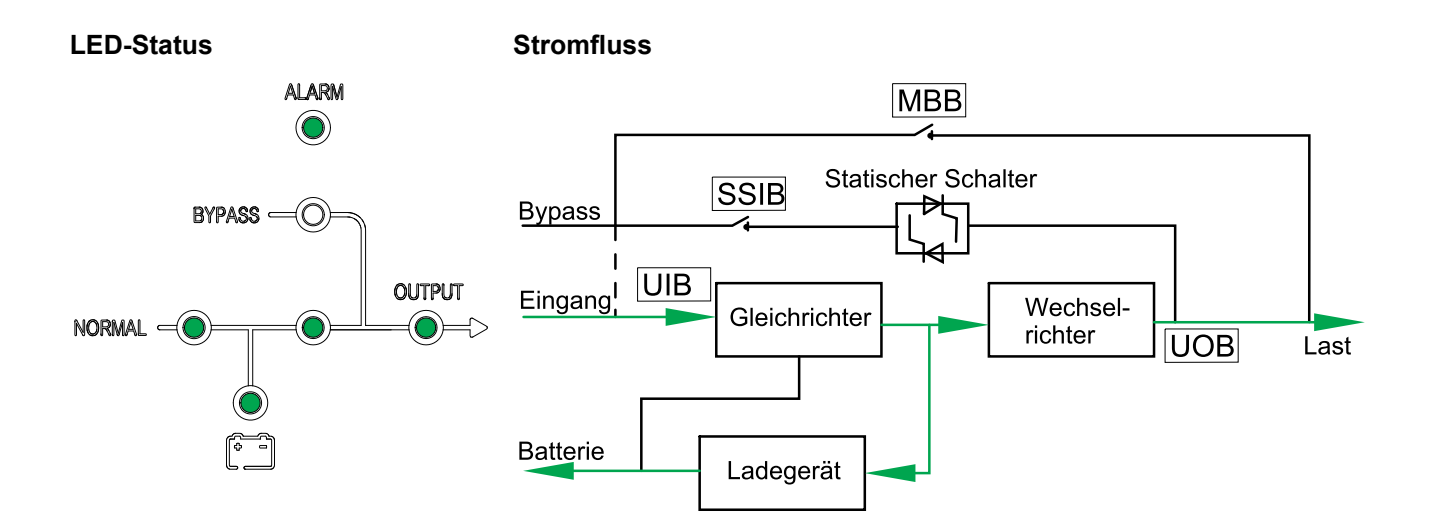

# <span id="page-20-0"></span>**Bedienungsprozedur**

### <span id="page-20-1"></span>**Erstmaliges Starten der USV mithilfe des Assistenten – nur für Einzel-USV-Systeme mit internen Batterien**

# **GEFAHR**

#### **GEFAHR VON STROMSCHLAG, EXPLOSION ODER LICHTBOGENENTLADUNG**

Parallelsysteme und USV-Systeme für externe Batterien dürfen nur von Schneider Electric gestartet werden.

#### **Eine Nichtbeachtung dieser Anweisungen hat Tod, schwere Verletzungen oder Schäden an der Ausrüstung zur Folge.**

Vergewissern Sie sich vor dem Starten der USV, dass:

- Die Raumtemperatur zwischen 0 °C und 40 °C beträgt
- Die USV mit dem angegebenen Freiraum installiert wurde:
	- Vor der USV verbleibt ein Freiraum von 800 mm
	- Der USV verbleibt ein Freiraum von 500 mm
	- Oberhalb der USV verbleibt ein Freiraum von 500 mm1
- 1. Drehen Sie den Eingangsschalter (UIB) in die Position EIN (geschlossen). Die Anzeige wird eingeschaltet.
- 2. Wählen Sie die Registrierung der USV oder **Überspringen**, um den Vorgang fortzusetzen. Weitere Informationen finden Sie unter *[Registrieren](#page-32-1) von Easy UPS 3S, [Seite](#page-32-1) 33*.
- 3. Wenn die Meldung **Sprache ändern?** angezeigt wird, führen Sie einen der folgenden Schritte aus:
	- Wählen Sie **Ja** und wählen Sie dann mithilfe der Navigationstasten die bevorzugte Sprache. Wählen Sie zur Bestätigung erneut **Ja**.
	- Wählen Sie **Nein**, um die aktuelle Auswahl beizubehalten.
- 4. Wenn die Meldung **Spg. ändern?** angezeigt wird, führen Sie einen der folgenden Schritte aus:
	- Wählen Sie **Ja** und wählen Sie dann mithilfe der Navigationstasten die bevorzugte Spannung. Wählen Sie zur Bestätigung erneut **Ja**.
	- Wählen Sie **Nein**, um die aktuelle Auswahl beizubehalten.
- 5. Wenn die Meldung **Freq. ändern?** angezeigt wird, führen Sie einen der folgenden Schritte aus:
	- Wählen Sie **Ja** und wählen Sie dann mithilfe der Navigationstasten die bevorzugte Ausgangsfrequenz. Wählen Sie zur Bestätigung erneut **Ja**.
	- Wählen Sie **Nein**, um die aktuelle Auswahl beizubehalten.
- 6. Wenn die Meldung **Modus ändern?** angezeigt wird, führen Sie einen der folgenden Schritte aus:
	- Wählen Sie **Ja** und dann mithilfe der Navigationstasten **Normaler Modus**, **Parallelmodus** oder **Frequenzwandlermodus**. Wählen Sie zur Bestätigung erneut **Ja**.
	- Wählen Sie **Nein**, um die aktuelle Auswahl beizubehalten.
- 7. Sobald die Meldung **Neue Einst speichern?** angezeigt wird, wählen Sie **Ja**.

<sup>1.</sup> Nur bei USV für externe Batterien

- 8. Wenn die Meldung **Assistent deaktivieren?** angezeigt wird, führen Sie einen der folgenden Schritte aus:
	- Wählen Sie **Ja**, um den Assistenten zu deaktivieren und zum Standardbildschirm zu wechseln.

**HINWEIS:** Schneider Electric empfiehlt, den Assistenten zu deaktivieren, um einen automatischen Start zu ermöglichen.

– Mit **Nein** gelangen Sie zum Standardbildschirm zurück, ohne den Assistenten zu deaktivieren.

**Nachfolgende Bedingung:** Bei Systemen mit internen Batterien gehen Sie zu *Festlegen der [Batterieeinstellungen,](#page-34-0) Seite 35*.

#### <span id="page-21-0"></span>**Checkliste zum erstmaligen Starten – nur für Einzel-USV-Systeme mit internen Batterien**

### **GEFAHR**

**GEFAHR VON STROMSCHLAG, EXPLOSION ODER LICHTBOGENENTLADUNG**

Parallelsysteme und USV-Systeme für externe Batterien dürfen nur von Schneider Electric gestartet werden.

**Eine Nichtbeachtung dieser Anweisungen hat Tod, schwere Verletzungen oder Schäden an der Ausrüstung zur Folge.**

- Ich habe die USV gemäß dem Installationshandbuch positioniert und die empfohlenen Freiräume wurden eingehalten.
- Ich habe mich vergewissert, dass die im Installationshandbuch angegebenen Umgebungsbedingungen einschließlich Temperatur, Luftfeuchtigkeit und Luftstrom eingehalten werden.
- Ich habe mich vergewissert, dass die Eingangsspannung und -frequenz innerhalb der im Installationshandbuch angegebenen Toleranzen liegen.
- Ich habe mich vergewissert, dass der Schutz im vorgeschalteten Bereich den Empfehlungen im Installationshandbuch entspricht und dass die Stromkabel korrekt angeschlossen sind.
- Ich habe die Batterien wie im Installationshandbuch angegeben installiert.
- Ich habe die Anweisungen unter *[Erstmaliges](#page-20-1) Starten der USV mithilfe des Assistenten – nur für [Einzel-USV-Systeme](#page-20-1) mit internen Batterien, Seite 21* befolgt.
- Ich habe alle in diesem Handbuch beschriebenen Einstellungen (einschließlich Batterieeinstellungen und Life Cycle Monitoring) vorgenommen.
- Ich habe alle Funktionstests (normaler Modus, Batteriemodus und statischer Bypass-Modus) erfolgreich durchgeführt.
- Ich habe das von Schneider Electric bereitgestellte USV-Kennwort eingegeben.
- Ich bestätige, dass die Installation abgeschlossen ist und dass die USV im normalen Modus läuft und die Last mit Strom versorgt.

### <span id="page-21-1"></span>**Starten einer einzelnen USV im Normalbetrieb**

**HINWEIS:** Beim Starten der USV werden die gespeicherten Einstellungen verwendet.

**HINWEIS:** Es ist möglich, während des Starts auf das Protokoll zuzugreifen.

1. Vergewissern Sie sich, dass sich alle Stromunterbrecher/Sicherungen in der Position OFF (AUS) befinden.

2. Drehen Sie den Eingangsschalter für statischen Bypass (SSIB) in die Position EIN (geschlossen).

Die Anzeige wird eingeschaltet und der Startbildschirm wird angezeigt.

3. Drehen Sie den Ausgangsschalter (UOB) in die Position EIN (geschlossen).

Warten Sie ca. 20 Sekunden, bis die Bypass- und Ausgangs-LED grün werden. Die USV wird im statischen Bypass-Betrieb gestartet.

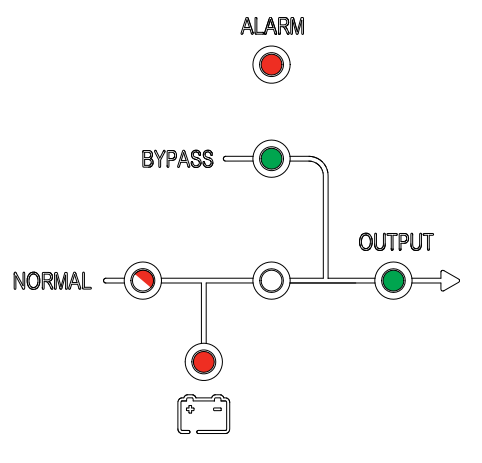

4. Drehen Sie den Eingangsschalter (UIB) in die Position EIN (geschlossen).

Der Gleichrichter wird hochgefahren und die LEDs in der Benutzeroberfläche zeigen Folgendes an:

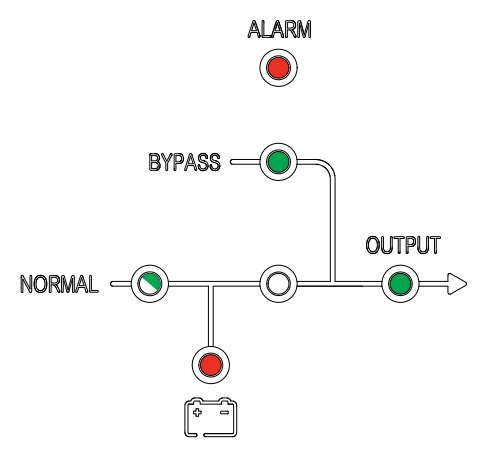

5. Wenn die Gleichrichter-LED stetig grün leuchtet, wird der Wechselrichter mit dem Bypass synchronisiert.

Auf der Benutzeroberfläche leuchten die folgenden LEDs:

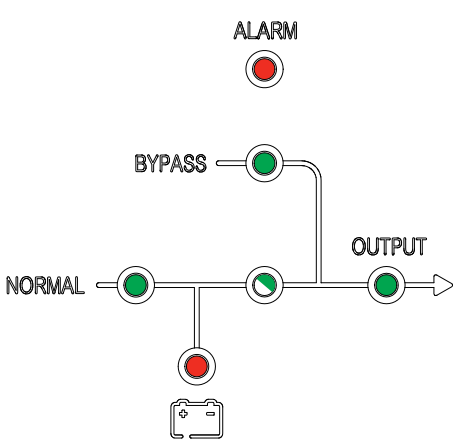

6. Warten Sie ca. 20 Sekunden, bis die Wechselrichter-LED stetig grün leuchtet und die USV automatisch aus dem statischen Bypass-Modus in den Normalbetrieb wechselt.

Auf der Benutzeroberfläche leuchten die folgenden LEDs:

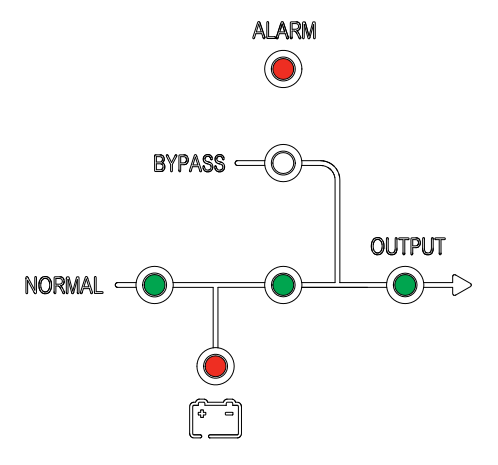

7. Drehen Sie den/die Batterieschalter (BB) in die Position EIN (geschlossen). Auf der Benutzeroberfläche leuchten die folgenden LEDs:

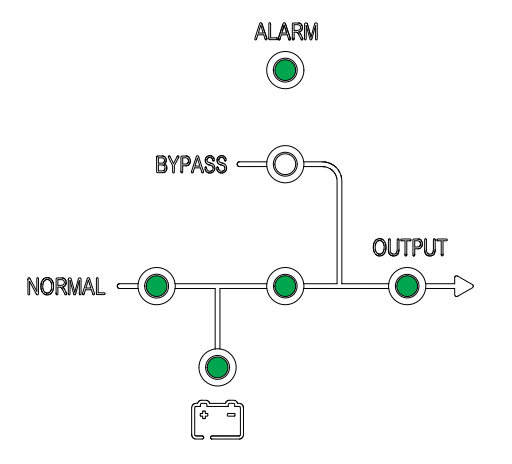

Die USV befindet sich jetzt im Normalbetriebsmodus.

### <span id="page-23-0"></span>**Umschalten einer einzelnen USV aus dem normalen in den statischen Bypass-Modus**

1. Wählen Sie in der Anzeige und dann **Funktion > Zu Bypass**.

Auf der Benutzeroberfläche leuchten die folgenden LEDs:

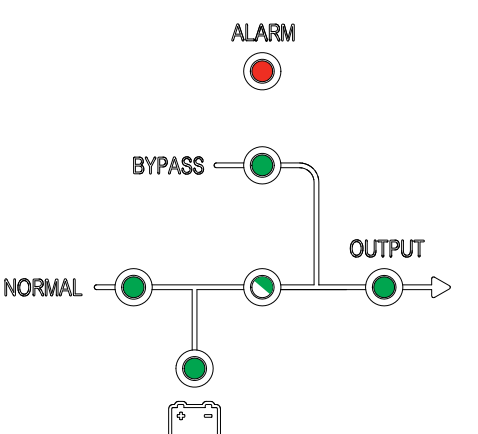

### <span id="page-24-0"></span>**Umschalten einer einzelnen USV aus dem statischen Bypass-Modus in den normalen Modus**

**HINWEIS:** Die USV wird normalerweise automatisch aus dem statischen Bypass- in den Normalbetrieb geschaltet. Sie können wie hier beschrieben manuell in den Normalbetrieb schalten, wenn die Bypass-Frequenz über den angegebenen Grenzwerten liegt.

1. Wählen Sie in der Anzeige und dann **Bypass beend**.

Auf der Benutzeroberfläche leuchten die folgenden LEDs:

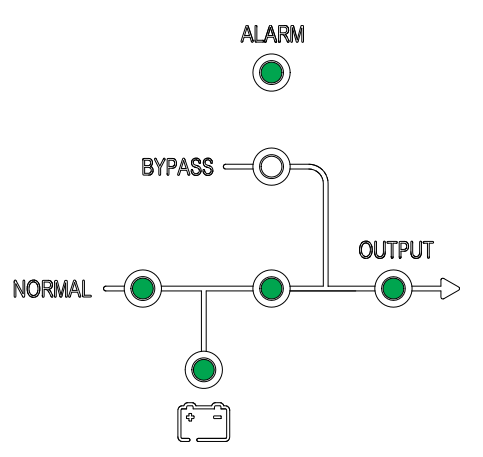

### <span id="page-24-1"></span>**Umschalten einer einzelnen USV aus dem normalen in den Wartungs-Bypass-Modus**

- 1. Wählen Sie in der Anzeige und dann **Funktion > Zu Bypass**.
- 2. Entfernen Sie die Abdeckung über dem Wartungs-Bypass-Schalter (MBB). Weitere Informationen finden Sie unter *Position der [Schalter,](#page-12-0) Seite 13*.

**HINWEIS:** Wenn die Abdeckung des MBB abgenommen wird, schaltet das System automatisch in den Wartungs-Bypass-Modus.

3. Drehen Sie den Wartungs-Bypass-Schalter (MBB) in die Position EIN (geschlossen).

Die Last wird nun über den Wartungs-Bypass-Schalter versorgt.

- 4. Drehen Sie den Batterieschalter (BB) in die Position AUS (geöffnet).
- 5. Drehen Sie den Eingangsschalter (UIB) in die Position AUS (geöffnet).
- 6. Drehen Sie den Eingangsschalter für statischen Bypass (SSIB) in die Position AUS (geöffnet).
- 7. Drehen Sie den Ausgangsschalter (UOB) in die Position AUS (geöffnet).

8. Für die USV mit internen Batterien: Trennen Sie die Verbindung aller Batterien an der Vorderseite der USV.

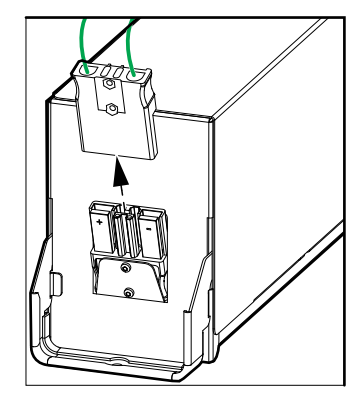

# **GEFAHR**

#### **GEFAHR VON STROMSCHLAG, EXPLOSION UND LICHTBOGENENTLADUNG**

- Warten Sie, nachdem die Anzeige ausgeschaltet ist, mindestens 5 Minuten, bevor Sie die Abdeckung der USV abnehmen, sodass die Kondensatoren vollständig entladen werden können.
- Bevor Sie Arbeiten an der USV durchführen, prüfen Sie immer auf gefährliche Spannungen an allen Anschlussklemmen.

**Eine Nichtbeachtung dieser Anweisungen hat Tod, schwere Verletzungen oder Schäden an der Ausrüstung zur Folge.**

### <span id="page-25-0"></span>**Umschalten einer einzelnen USV aus dem Wartungs-Bypass-Modus in den normalen Modus**

- 1. Vergewissern Sie sich, dass sich alle Stromunterbrecher/Sicherungen in der Position OFF (AUS) befinden.
- 2. Drehen Sie den Eingangsschalter für statischen Bypass (SSIB) in die Position EIN (geschlossen).

Die Anzeige wird eingeschaltet und der Startbildschirm wird angezeigt.

3. Drehen Sie den Ausgangsschalter (UOB) in die Position EIN (geschlossen).

Die USV wird im statischen Bypass-Betrieb gestartet.

4. Drehen Sie den Eingangsschalter (UIB) in die Position EIN (geschlossen).

Der Gleichrichter wird hochgefahren.

- 5. Wenn die Gleichrichter-LED stetig grün leuchtet, wird der Wechselrichter mit dem Bypass synchronisiert.
- 6. Drehen Sie den/die Batterieschalter (BB) in die Position EIN (geschlossen).
- 7. Bringen Sie die Abdeckung über dem Wartungs-Bypass-Schalter (MBB) wieder an. Weitere Informationen finden Sie unter *Position der [Schalter,](#page-12-0) Seite [13](#page-12-0)*.

**HINWEIS:** Das System wird erst in den normalen Modus umgeschaltet, wenn die Abdeckung des Wartungs-Bypass wieder angebracht wurde.

8. Wählen Sie in der Anzeige und dann **Funktion > Alarm löschen**.

**HINWEIS:** Das System wird erst in den normalen Modus umgeschaltet, wenn die Abdeckung des Wartungs-Bypass wieder angebracht und der Alarm gelöscht wurde.

9. Die USV schaltet nach ca. 60 Sekunden automatisch in den Normalbetrieb zurück.

Auf der Benutzeroberfläche leuchten die folgenden LEDs:

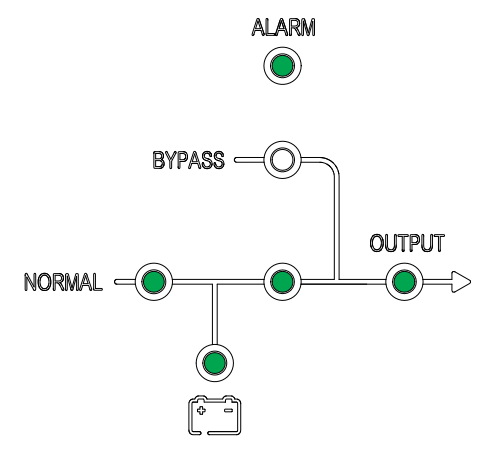

### <span id="page-26-0"></span>**Umschalten eines Parallelsystems aus dem normalen in den Wartungs-Bypass-Modus**

1. Wählen Sie in allen USV-Anzeigen und dann **Funktion > zu Bypass**.

Das Parallelsystem wechselt in den statischen Bypass-Modus.

2. Drehen Sie den externen Wartungs-Bypass-Schalter (Ext. MBB) in die Position EIN (geschlossen).

Die Last wird nun über den externen Wartungs-Bypass-Schalter versorgt.

- 3. Drehen Sie die Batterieschalter (BB) aller USV-Systeme in die Position AUS (geöffnet).
- 4. Drehen Sie die Netzeingangsschutzschalter MIB und die Bypass-Eingangsschalter BIB aller USV-Systeme in die Position AUS (geöffnet).
- 5. Drehen Sie den System-Trennschalter SIB in die Position AUS (geöffnet).

6. Für die USV mit internen Batterien: Trennen Sie die Verbindung aller Batterien an der Vorderseite der USV.

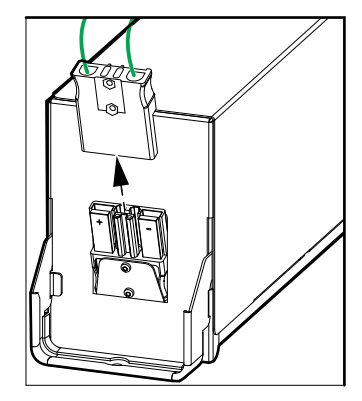

# **GEFAHR**

#### **GEFAHR VON STROMSCHLAG, EXPLOSION UND LICHTBOGENENTLADUNG**

- Warten Sie, nachdem die Anzeige ausgeschaltet ist, mindestens 5 Minuten, bevor Sie die Abdeckung der USV abnehmen, sodass die Kondensatoren vollständig entladen werden können.
- Bevor Sie Arbeiten an der USV durchführen, prüfen Sie immer auf gefährliche Spannungen an allen Anschlussklemmen.

**Eine Nichtbeachtung dieser Anweisungen hat Tod, schwere Verletzungen oder Schäden an der Ausrüstung zur Folge.**

### <span id="page-27-0"></span>**Umschalten eines Parallelsystems aus dem Wartungs-Bypass-Modus in den Normalbetrieb**

- 1. Überprüfen Sie,
	- ob alle USV-Schalter (Eingangsschalter UIB, Eingangsschalter für statischen Bypass SSIB und Ausgangsschalter UOB) sowie der externe USV-Ausgangsschalter Ext. UOB sich in der Position EIN (geschlossen) befinden
	- ob die Batterieschalter (BB) sich in der Position AUS (geöffnet) befinden
- 2. Drehen Sie den System-Trennschalter SIB in die Position EIN (geschlossen).
- 3. Drehen Sie die Bypass-Eingangsschutzschalter (BIB) aller USV-Systeme in die Position EIN (geschlossen).

Warten Sie ca. 20 Sekunden, bis die Bypass- und Ausgangs-LED grün werden.

4. Drehen Sie den externen Wartungs-Bypass-Schalter (Ext. MBB) in die Position AUS (geöffnet).

```
HINWEIS: Sind im Parallelsystem potentialfreie Anschlüsse mit Maint CB-
(Wartungs-CB-)Signal vorhanden, wählen Sie auf allen USV-Anzeigen
```
und dann **Funktion > Alarm löschen**.

5. Drehen Sie die Netzeingangsschutzschalter (MIB) aller USV-Systeme in die Position EIN (geschlossen).

Der Gleichrichter wird hochgefahren.

6. Wenn die Gleichrichter-LED stetig grün leuchtet, wird der Wechselrichter mit dem Bypass synchronisiert.

- 7. Wenn die Wechselrichter-LED stetig grün leuchtet, wechselt das Parallelsystem automatisch aus dem statischen Bypass-Modus in den Normalbetrieb.
- 8. Drehen Sie die Batterieschalter (BB) aller USV-Systeme in die Position EIN (geschlossen).

Auf der Benutzeroberfläche leuchten die folgenden LEDs:

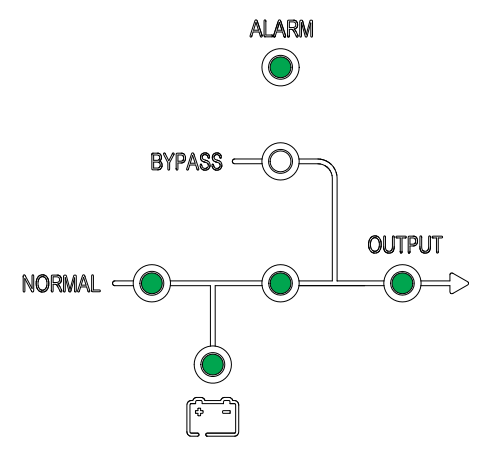

Das Parallelsystem befindet sich jetzt im Normalbetriebsmodus.

### <span id="page-28-0"></span>**Isolieren einer einzelnen USV vom Parallelsystem**

Gehen Sie wie im Folgenden beschrieben vor, um eine USV in einem laufenden Parallelsystem herunterzufahren.

**HINWEIS:** Stellen Sie sicher, dass die verbleibenden USV-Einheiten die Last versorgen können, bevor Sie diesen Vorgang durchführen.

- 1. Wählen Sie in der Anzeige und bestätigen Sie dann das Ausschalten der USV.
- 2. Drehen Sie den/die Batterieschalter (BB) der USV in die Position AUS (geöffnet).
- 3. Drehen Sie den Netzeingangsschutzschalter (MIB) der USV in die Position AUS (geöffnet).
- 4. Drehen Sie den Netzeingangsschutzschalter (MIB) der USV in die Position AUS (geöffnet).
- 5. Drehen Sie den externen Ausgangsschalter Ext. UOB der USV in die Position AUS (geöffnet).

6. Für die USV mit internen Batterien: Trennen Sie die Verbindung aller Batterien an der Vorderseite der USV.

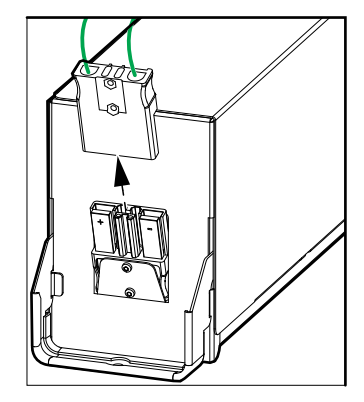

# **GEFAHR**

#### **GEFAHR VON STROMSCHLAG, EXPLOSION UND LICHTBOGENENTLADUNG**

- Warten Sie, nachdem die Anzeige ausgeschaltet ist, mindestens 5 Minuten, bevor Sie die Abdeckung der USV abnehmen, sodass die Kondensatoren vollständig entladen werden können.
- Bevor Sie Arbeiten an der USV durchführen, prüfen Sie immer auf gefährliche Spannungen an allen Anschlussklemmen.

**Eine Nichtbeachtung dieser Anweisungen hat Tod, schwere Verletzungen oder Schäden an der Ausrüstung zur Folge.**

### <span id="page-29-0"></span>**Starten und Hinzufügen einer USV zu einem laufenden Parallelsystem**

Gehen Sie wie folgt vor, um eine USV zu starten und zu einem laufenden Parallelsystem hinzuzufügen.

**WICHTIG:** Bevor Sie eine USV einem Parallelsystem hinzufügen können, muss dieses von Schneider Electric konfiguriert werden.

- 1. Überprüfen Sie an der neuen USV:
	- ob alle USV-Schalter (Eingangsschalter UIB, Eingangsschalter für statischen Bypass SSIB und Ausgangsschalter UOB) sowie der externe USV-Ausgangsschalter Ext. UOB sich in der Position EIN (geschlossen) befinden
	- ob die Batterieschalter (BB) sich in der Position AUS (geöffnet) befinden
- 2. Drehen Sie den externen Ausgangsschalter Ext. UOB der USV in die Position EIN (geschlossen).

3. Drehen Sie den Netzeingangsschutzschalter MIB und den Bypass-Eingangsschalter BIB der USV in die Position EIN (geschlossen).

Die Anzeige wird eingeschaltet und der Startbildschirm wird angezeigt.

Auf der Benutzeroberfläche leuchten die folgenden LEDs:

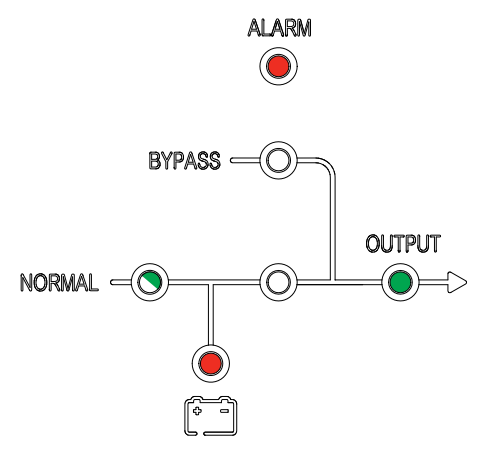

4. Wenn die Gleichrichter-LED stetig grün leuchtet, wechselt die USV in den statischen Bypass-Modus.

Auf der Benutzeroberfläche leuchten die folgenden LEDs:

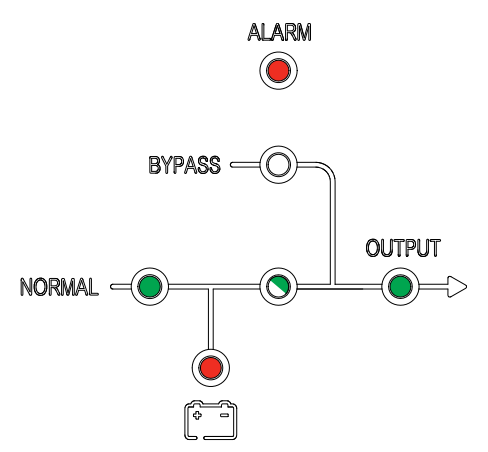

5. Wenn die Wechselrichter-LED stetig grün leuchtet, wechselt die USV automatisch aus dem statischen Bypass-Modus in den Normalbetrieb und wird in das laufende Parallelsystem aufgenommen.

Auf der Benutzeroberfläche leuchten die folgenden LEDs:

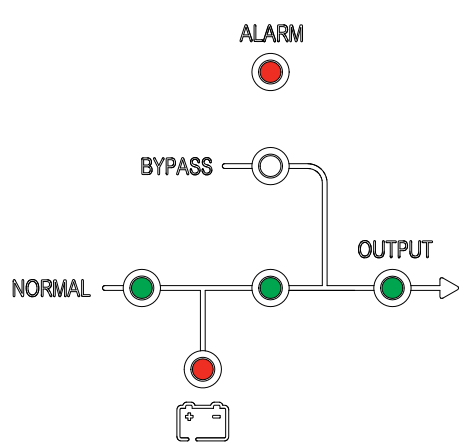

6. Drehen Sie den/die Batterieschalter (BB) der USV in die Position EIN (geschlossen).

Auf der Benutzeroberfläche leuchten die folgenden LEDs:

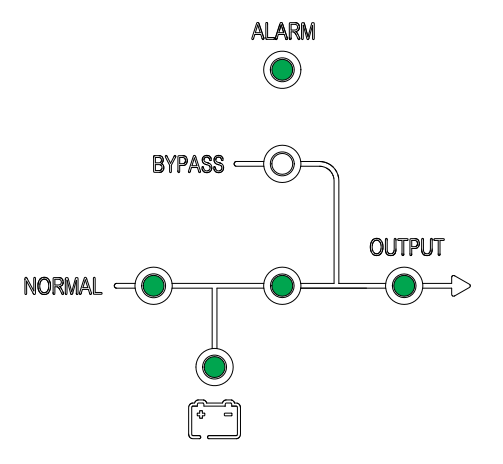

7. Überprüfen Sie die korrekte Lastteilung zwischen den parallelen USV-Einheiten.

# <span id="page-32-0"></span>**Konfiguration**

### <span id="page-32-1"></span>**Registrieren von Easy UPS 3S**

**HINWEIS:** Sie können die einzelne Easy UPS 3S auch mithilfe der mySchneider-App registrieren, die Sie aus dem App Store oder von Google Play herunterladen können.

1. Wenn Sie zur Registrierung aufgefordert werden, gehen Sie zu *[www.](https://www.schneider-electric.com/contactsupport) [schneider-electric.com/contactsupport](https://www.schneider-electric.com/contactsupport)* und suchen Sie nach der Kontaktnummer Ihres örtlichen Service.

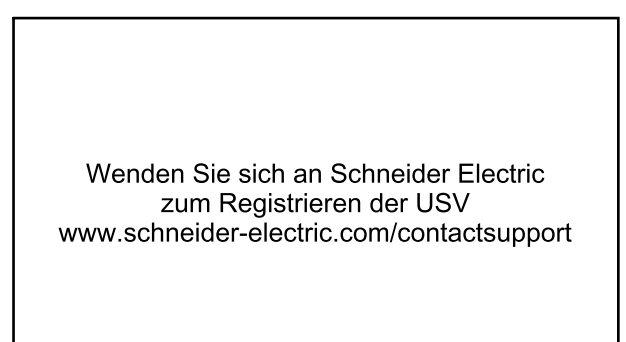

- 2. Wählen Sie in der Anzeige **und dann Registrieren**.<sup>2</sup>.
- 3. Setzen Sie sich mit Schneider Electric in Verbindung und geben Sie den vierstelligen Aktivierungscode ein.
- 4. Geben Sie den von Schneider Electric bereitgestellten Registrierungscode ein.

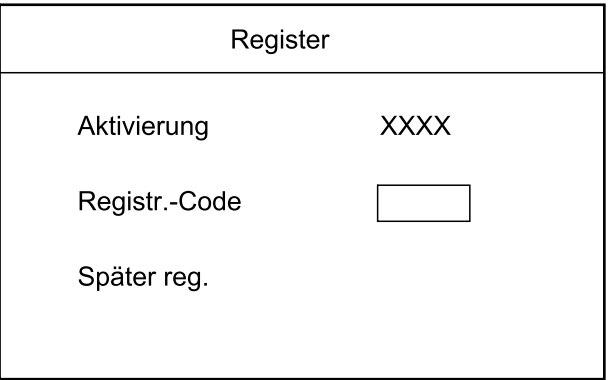

### <span id="page-32-2"></span>**Festlegen der Anzeigesprache**

1. Wählen Sie in der Anzeige **UD** und dann **Sprache**.

<sup>2.</sup> Sie können auch **Später registrieren** wählen, um die Registrierung später durchzuführen

2. Wählen Sie Ihre Sprache aus der Liste:

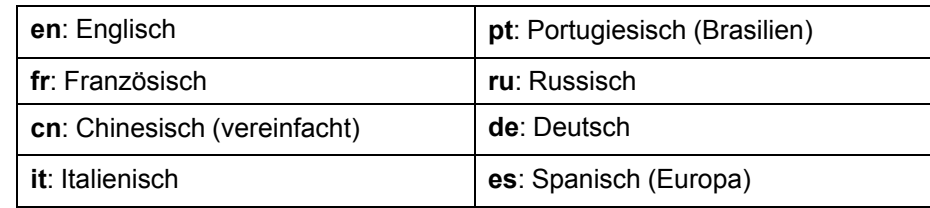

### <span id="page-33-0"></span>**Einstellen von Datum und Uhrzeit**

- 1. Wählen Sie in der Anzeige und dann **Zeit**.
- 2. Stellen Sie Datum und Uhrzeit ein.

### <span id="page-33-1"></span>**Festlegen der USV-Einstellungen**

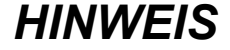

#### **BESCHÄDIGUNGSRISIKO**

Änderungen an den USV-Parametern dürfen nur von geschulten Mitarbeitern, die eine vorgeschriebene Schulung absolviert haben, vorgenommen werden.

**Eine Nichtbeachtung dieser Anweisungen kann zu Schäden an der Ausrüstung führen.**

- 1. Wählen Sie in der Anzeige **UD** und dann **Einstellung**.
- 2. Geben Sie das Passwort **3526** ein.

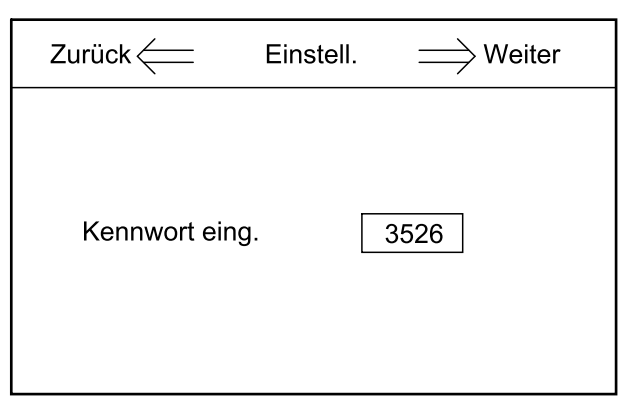

3. Legen Sie die Nenn-Eingangsspannung (Phase-Neutral), die Nenn-Ausgangsspannung (Phase-Neutral) und die Nennfrequenz fest.

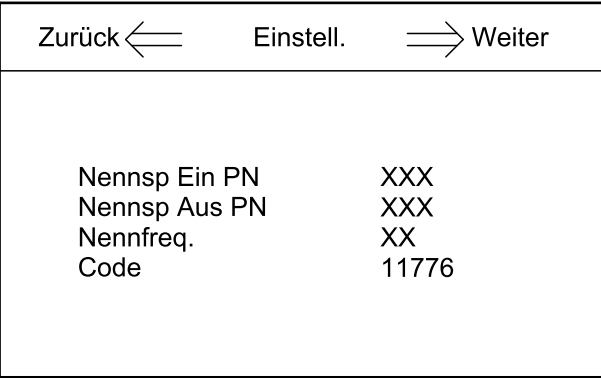

4. Starten Sie die USV erneut, um die Einstellungen zu aktivieren.

### <span id="page-34-0"></span>**Festlegen der Batterieeinstellungen**

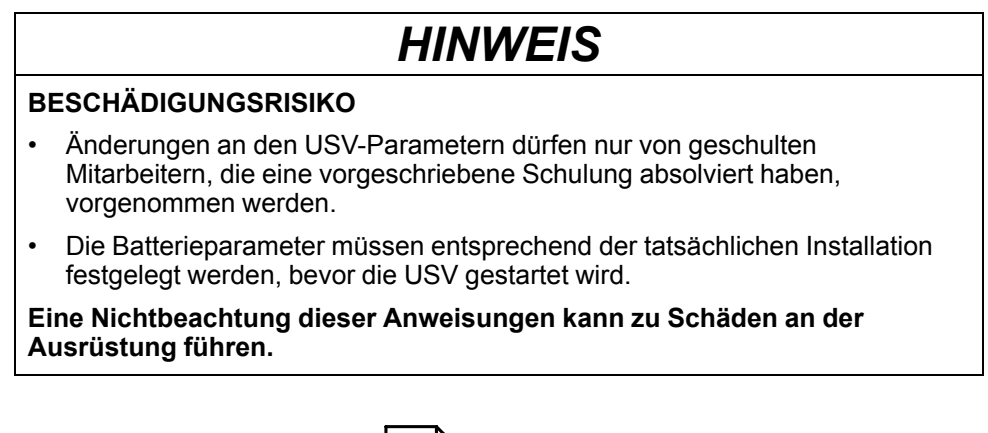

- 1. Wählen Sie in der Anzeige und dann **Bat.Einst.**.
- 2. Geben Sie das Passwort **2334** ein.

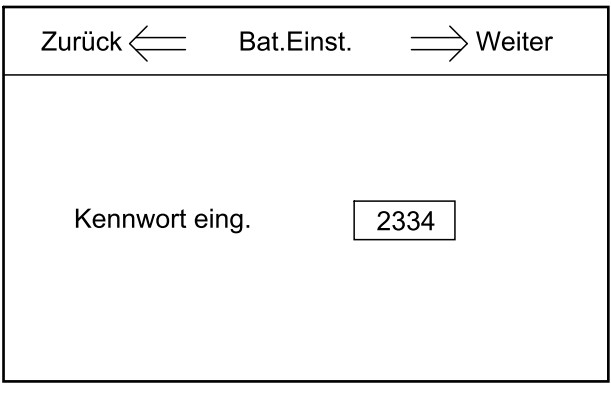

- 3. Legen Sie die Batterieeinstellungen fest:
	- a. **Batt.-Nr.**: Geben Sie die Anzahl der Batterieblöcke in einer Batteriereihe an.
	- b. **Batt.-Kap. (Ah)**: Geben Sie die Batteriekapazität an (Kapazität eines Batterieblocks x Anzahl der Batteriereihen).3
	- c. **Batt.-Ladung %** Legen Sie die Ladungsprozente der Batterie fest (zwischen 1  $\%$  und 20 %).

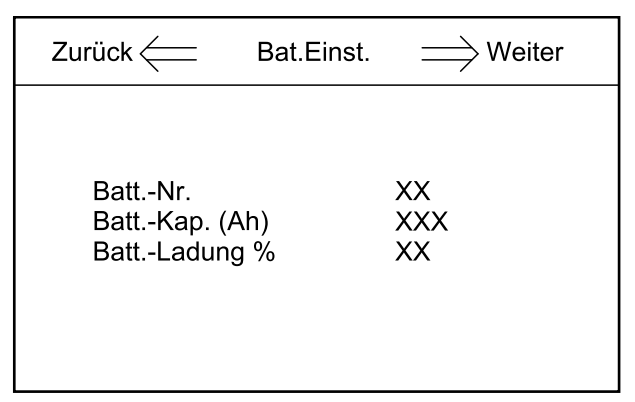

#### **Empfohlene Einstellungen für USVs mit internen Batterien**

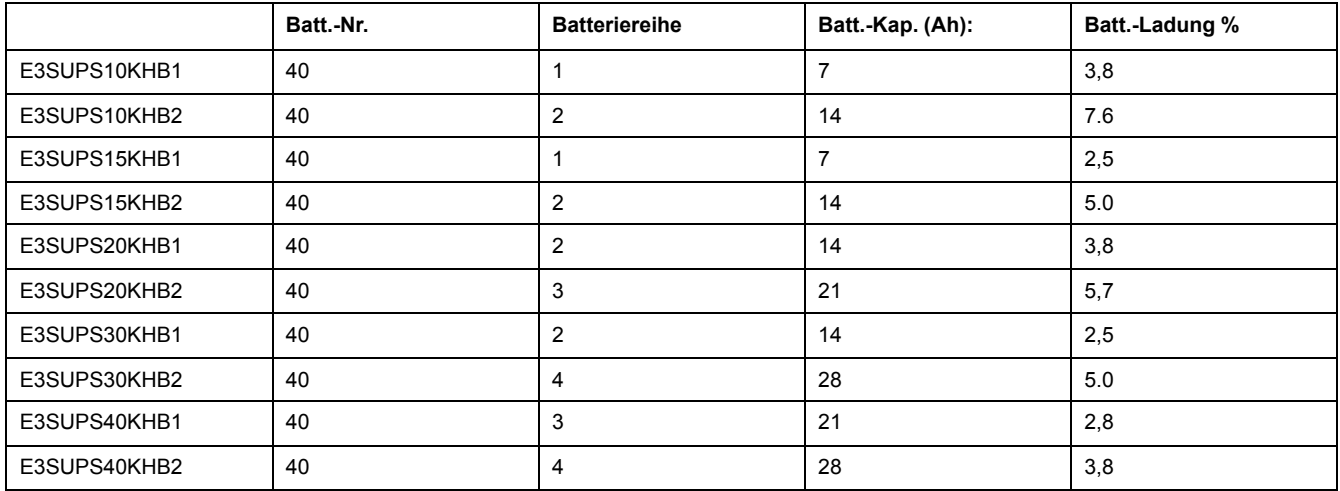

### <span id="page-35-0"></span>**Festlegen des Life Cycle Monitoring**

### *HINWEIS*

#### **BESCHÄDIGUNGSRISIKO**

Änderungen an den USV-Parametern dürfen nur von geschulten Mitarbeitern, die eine vorgeschriebene Schulung absolviert haben, vorgenommen werden.

**Eine Nichtbeachtung dieser Anweisungen kann zu Schäden an der Ausrüstung führen.**

1. Wählen Sie in der Anzeige und dann **LCM einstellen**.

<sup>3.</sup> In einem Parallelsystem mit 1+1-Redundanz mit gemeinsamer Batteriebank setzen Sie jeweils die Hälfte der Batteriekapazität in jedes der USV-Systeme ein.

2. Geben Sie das Passwort **1203** ein.

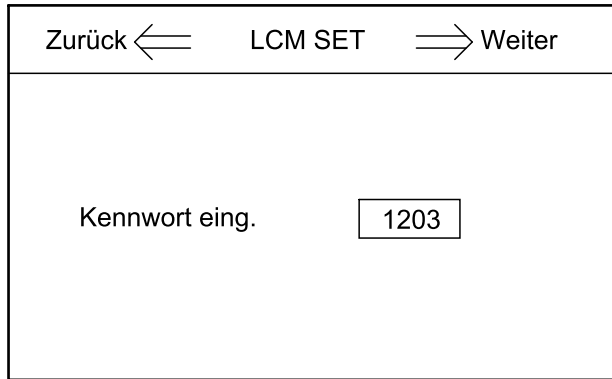

3. Jetzt stehen folgende Optionen zur Auswahl:

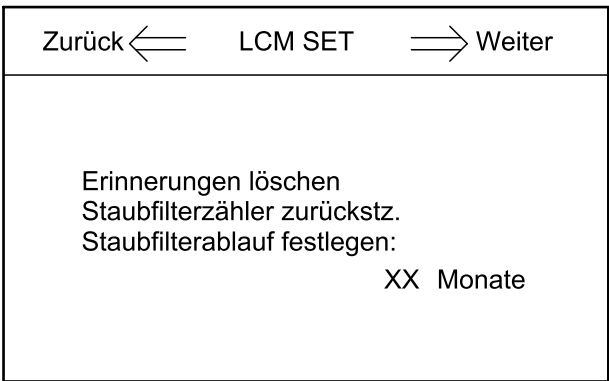

- Wählen Sie **Erinnerungen löschen**, um die Erinnerungen **Technische Prüfung empfohlen** und **Garantie läuft bald ab** zu deaktivieren.
- Wählen Sie **Staubfilterzähler zurückstz.**, um den Staubfilterzähler zurückzusetzen, nachdem Sie den Staubfilter ersetzt haben.
- Wählen Sie **Staubfilterablauf festlegen**, um die Nutzungsdauer des Staubfilters festzulegen.

### <span id="page-36-0"></span>**Einstellungen**

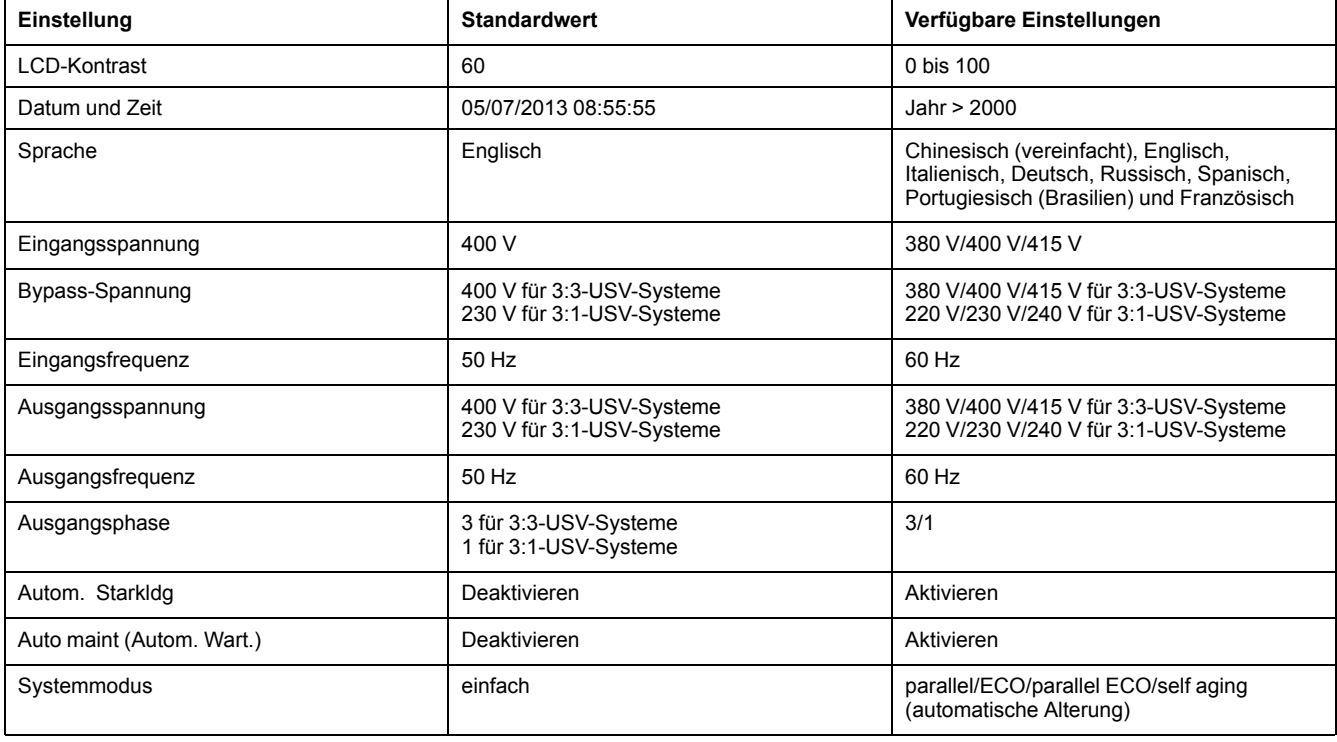

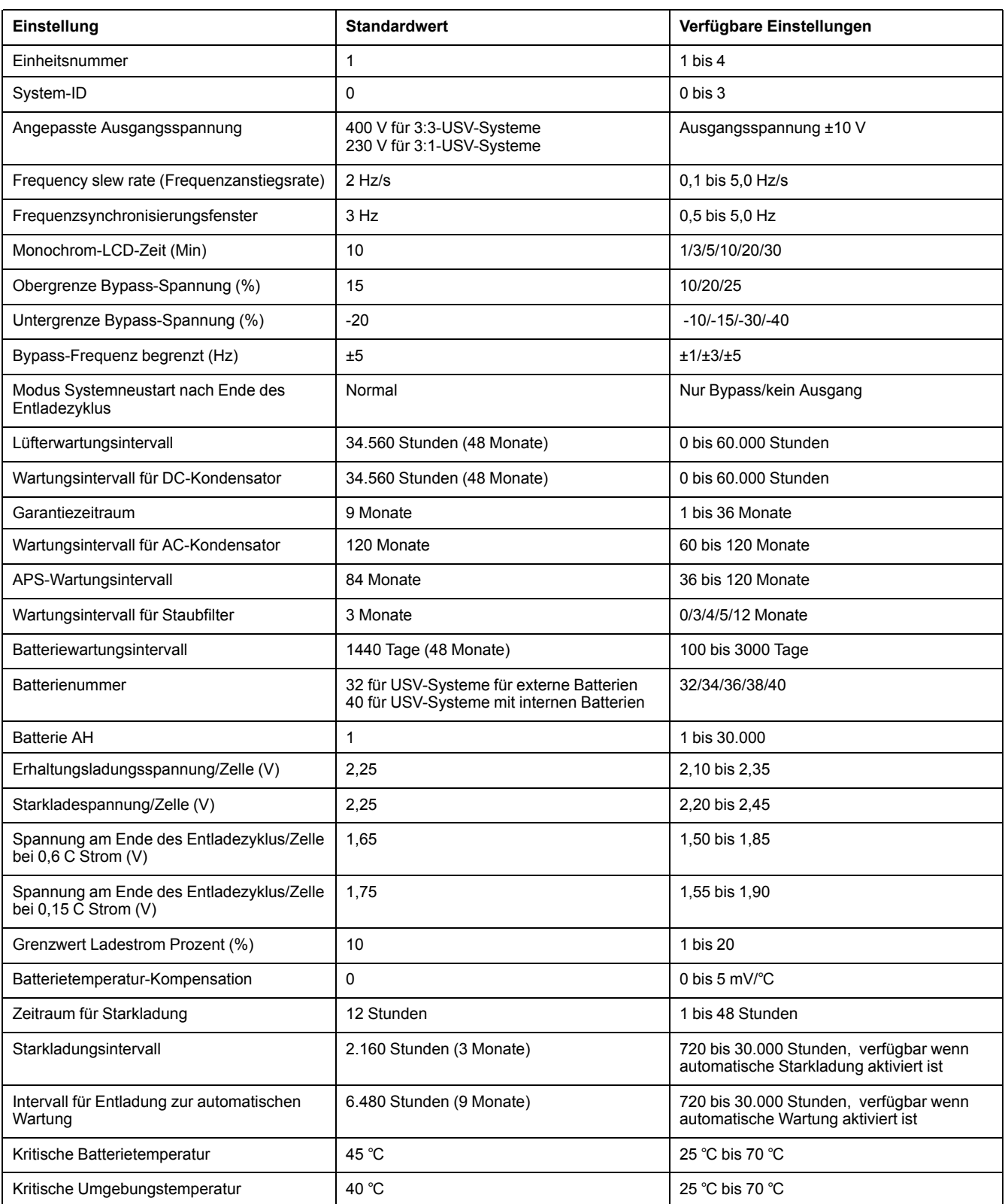

# <span id="page-38-0"></span>**Tests**

### <span id="page-38-1"></span>**Durchführen eines Batteriewartungstests**

Voraussetzung:

- Die Bypass-Versorgung muss den Spezifikationen entsprechen.
- Die Batteriekapazität muss über 25 % liegen.

Der Batteriewartungstest dient zum Überprüfen des Zustands der Batterien.

Während des Batteriewartungstests wird das System in den Batteriemodus geschaltet und entlädt die Batterien, bis der Alarm für niedrige Batteriespannung ausgelöst wird.

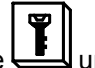

1. Wählen Sie in der Anzeige und dann Wart.-Test.

**HINWEIS:** Wenn Sie den Batterietest manuell anhalten möchten, tippen Sie auf **Testabbr.**.

Bei erfolgreichem Batteriewartungstest wird im Protokoll **Batteriewartung OK** aufgezeichnet. Bei fehlgeschlagenem Batteriewartungstest wird im Protokoll **Batteriewartung unvollst.** aufgezeichnet.

### <span id="page-38-2"></span>**Durchführen eines Batterietests**

Mit dem Batterietest überprüfen Sie die Verbindung der Batterien und die Batteriekapazität.

Voraussetzung:

- Die Bypass-Versorgung muss den Spezifikationen entsprechen.
- Die Batteriekapazität muss über 25 % liegen.
- Die Batteriespannung muss über 95 % der Erhaltungsladespannung betragen.

Während des Batterietests wechselt das System für ca. 30 Sekunden in den Batteriemodus und kehrt dann in den Normalbetrieb zurück.

1. Wählen Sie in der Anzeige und dann **Batterietest**.

# <span id="page-39-0"></span>**Wartung**

### <span id="page-39-1"></span>**Ersetzen von Teilen**

#### <span id="page-39-2"></span>**Feststellen, ob Sie ein Ersatzteil benötigen**

Um festzustellen, ob Sie ein Ersatzteil benötigen, wenden Sie sich an Schneider Electric und folgen Sie der nachfolgend beschriebenen Vorgehensweise, damit ein Mitarbeiter Ihnen umgehend helfen kann.

- 1. Wenn ein Alarmzustand vorliegt, blättern Sie durch diese Alarmlisten, notieren Sie die Informationen und teilen Sie diese dem Mitarbeiter mit.
- 2. Notieren Sie die Seriennummer der Einheit, damit Sie sie zur Hand haben, wenn Sie sich an Schneider Electric wenden.
- 3. Rufen Sie Schneider Electric, falls möglich, von einem Telefon an, das sich innerhalb der Reichweite des Displays befindet, damit Sie dem Mitarbeiter ggf. zusätzliche Informationen geben können.
- 4. Bereiten Sie eine detaillierte Beschreibung des Problems vor. Ein Mitarbeiter wird Ihnen entweder helfen, das Problem nach Möglichkeit am Telefon zu lösen, oder Ihnen eine Warenrücknahmenummer (Return Material Authorization, RMA) geben. Wenn ein Modul an Schneider Electric zurückgeschickt wird, muss diese Nummer klar und deutlich an der Außenseite des Pakets angebracht sein.
- 5. Falls diese Einheit von Schneider Electric in Betrieb genommen wurde und der Garantiezeitraum noch nicht abgelaufen ist, werden die Reparaturen oder Ersatzteile kostenlos durchgeführt bzw. zur Verfügung gestellt. Falls der Garantiezeitraum bereits abgelaufen ist, wird Ihnen eine Rechnung zugestellt.
- 6. Falls für die Einheit ein Wartungsvertrag mit Schneider Electric vorhanden ist, sollten Sie diesen Vertrag zur Hand haben, um dem Mitarbeiter entsprechende Informationen mitteilen zu können.

### <span id="page-39-3"></span>**Ersetzen Sie den Staubfilter**

1. Heben Sie die Frontblende vom USV-Schrank ab.

**HINWEIS:** Achten Sie darauf, das Kabel an der Rückseite der Frontblende nicht zu trennen.

2. Lösen Sie die Schrauben und nehmen Sie die Metallhalterungen ab.

#### USV für externe Batterien USV mit internen Batterien

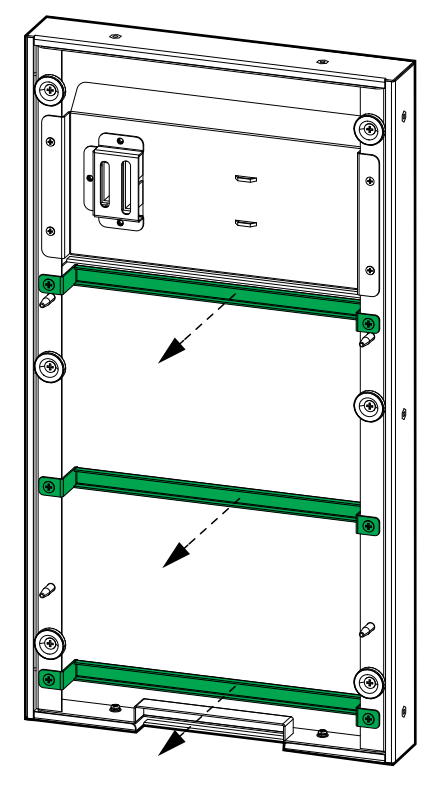

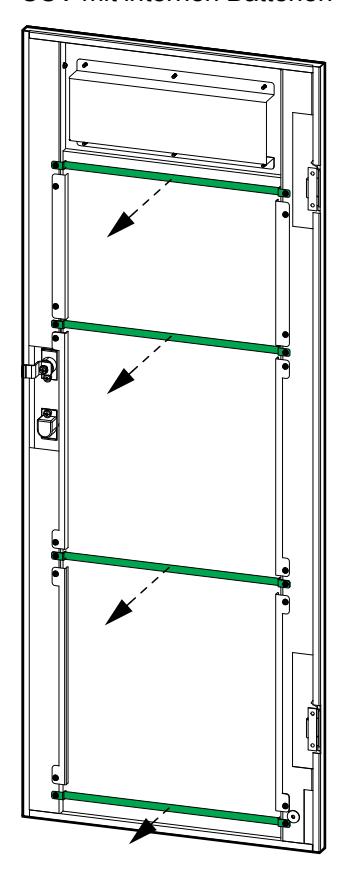

3. Ersetzen Sie den Staubfilter.

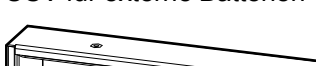

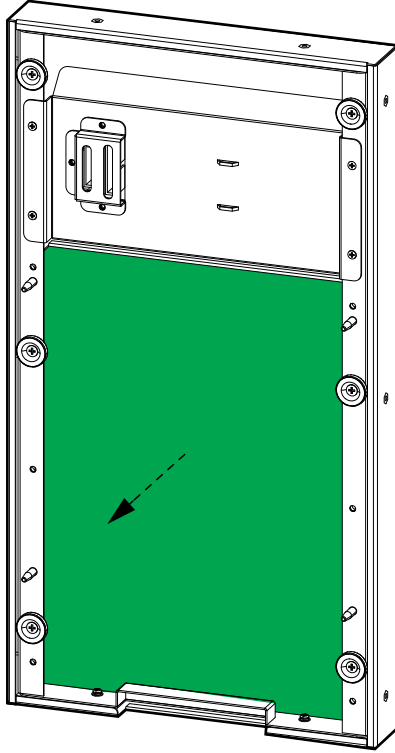

USV für externe Batterien USV mit internen Batterien

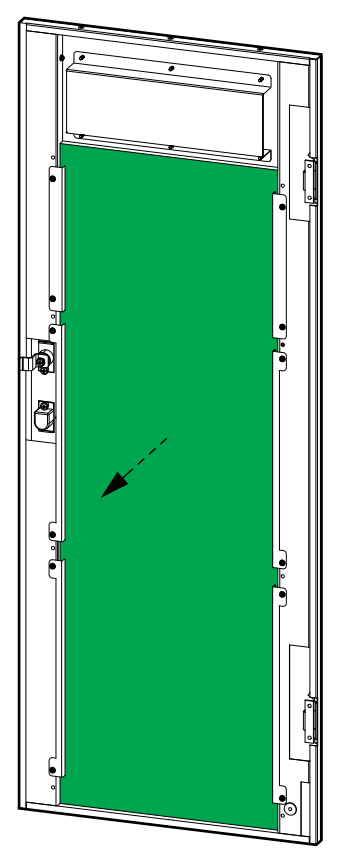

### 990–91079C-005 41

- 4. Bringen Sie die Metallhalterungen wieder an und befestigen Sie die Halterungen dann mithilfe der Schrauben.
- 5. Bringen Sie die Frontblende wieder an.
- 6. Setzen Sie in der Anzeige den Timer für den Staubfilter zurück. Weitere Informationen finden Sie unter *Festlegen des Life Cycle [Monitoring,](#page-35-0) Seite 36*.

# <span id="page-42-0"></span>**Fehlerbehebung**

### <span id="page-42-1"></span>**Anzeigen aktiver Alarme**

- 1. Wählen Sie in der Anzeige Im Abschnitt *Status- und [Alarmmeldungen,](#page-42-3) Seite 43* finden Sie eine Liste der Alarmmeldungen und Maßnahmen.
- 2. Verwenden Sie  $\bigcirc$ und  $\bigcirc$ , um die Liste der aktiven Alarme zu durchsuchen.

### <span id="page-42-2"></span>**Summer**

**HINWEIS:** Der Summer wird eingeschaltet, sobald ein Alarmzustand erkannt wird. Für allgemeine Systemalarme gibt der Summer zwei kurze und einen langen Ton aus. Für kritische Alarme gibt er einen durchgehenden Ton aus. Sie

können ihn über im Hauptbildschirm ausschalten.

### <span id="page-42-3"></span>**Status- und Alarmmeldungen**

In diesem Abschnitt werden die Status- und Alarmmeldungen in der Anzeige aufgeführt. Die Meldungen in der Anzeige werden in alphabetischer Reihenfolge aufgelistet. Außerdem werden neben jeder Alarmmeldung mögliche Korrekturmaßnahmen angegeben, damit Sie das Problem beseitigen können.

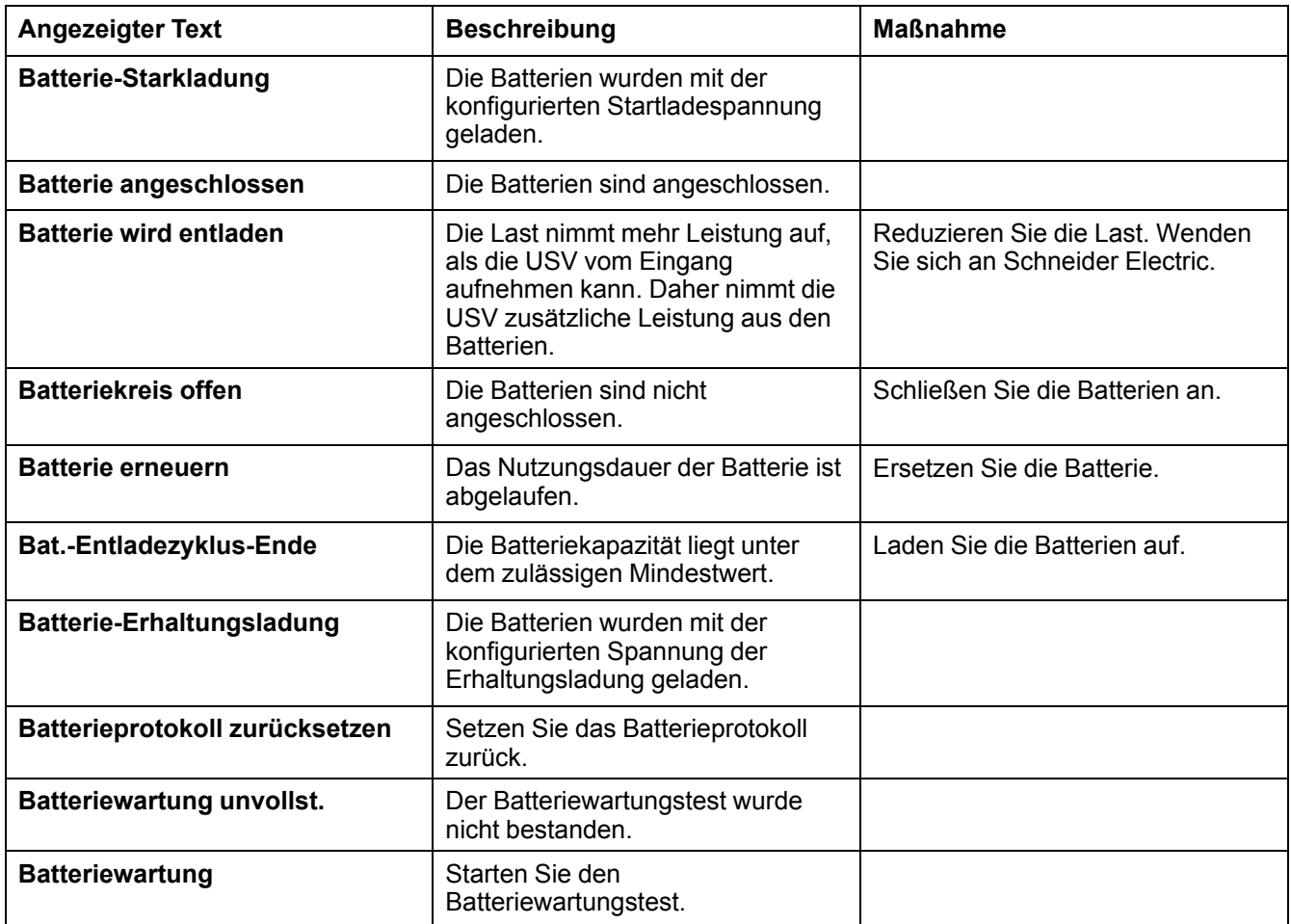

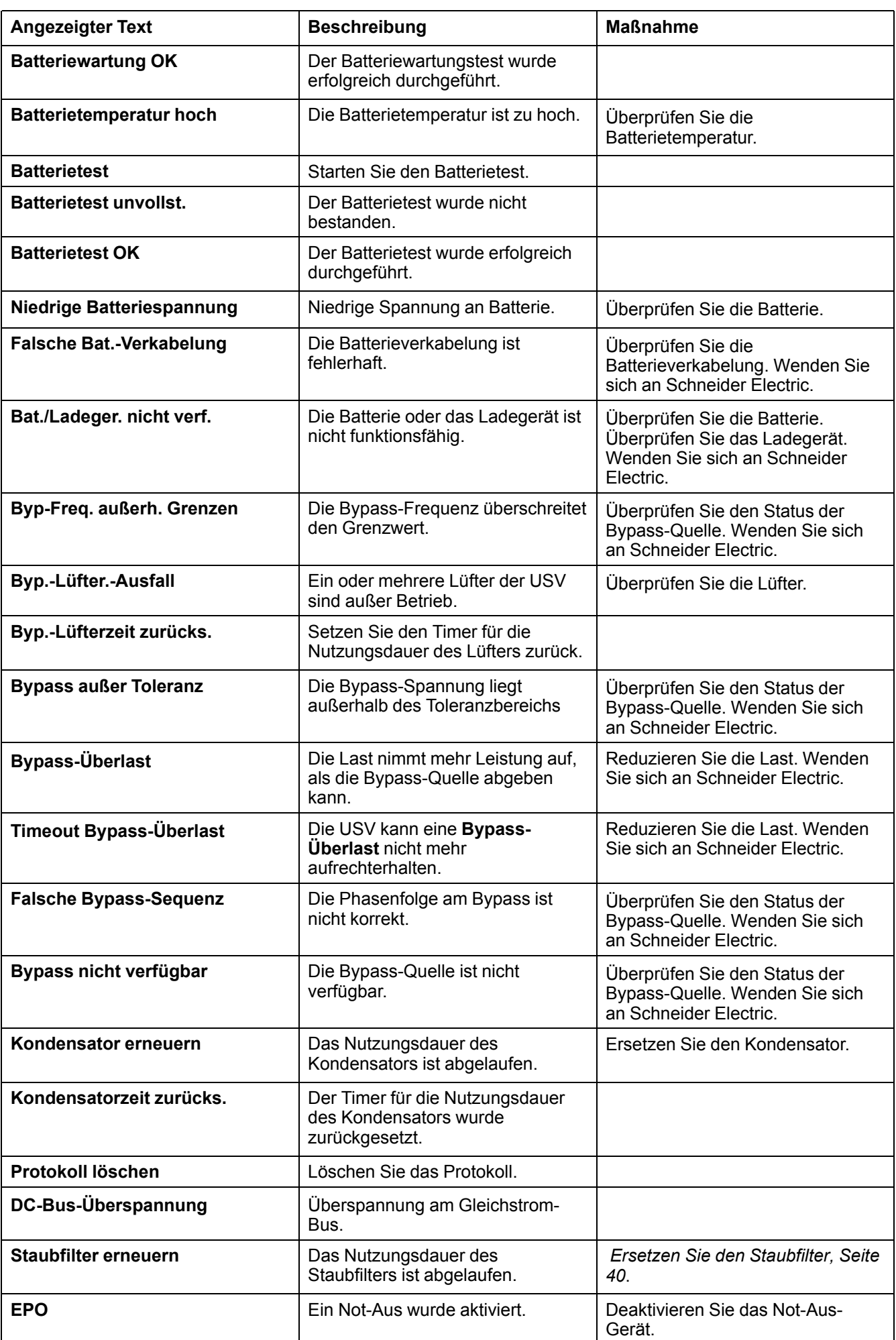

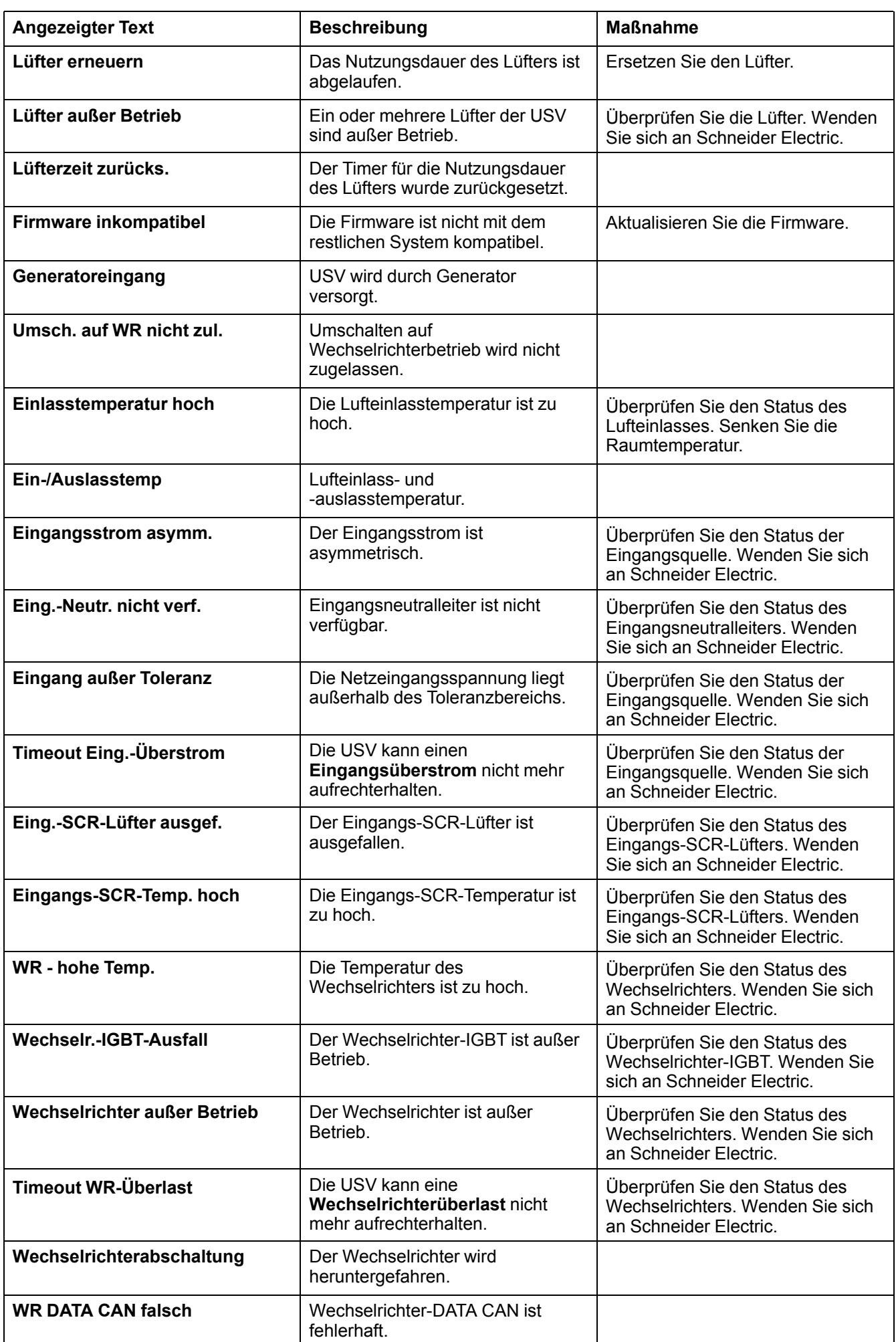

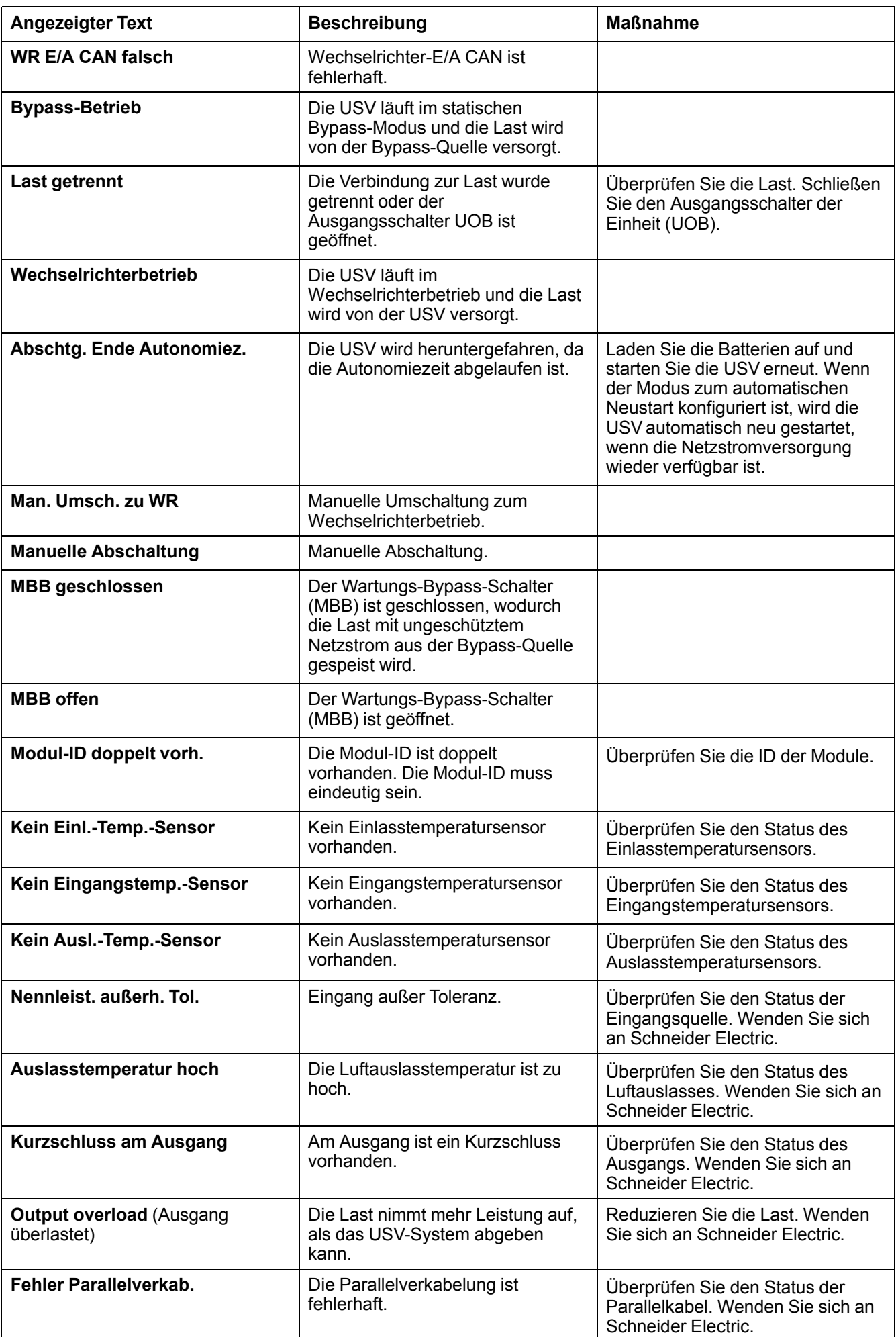

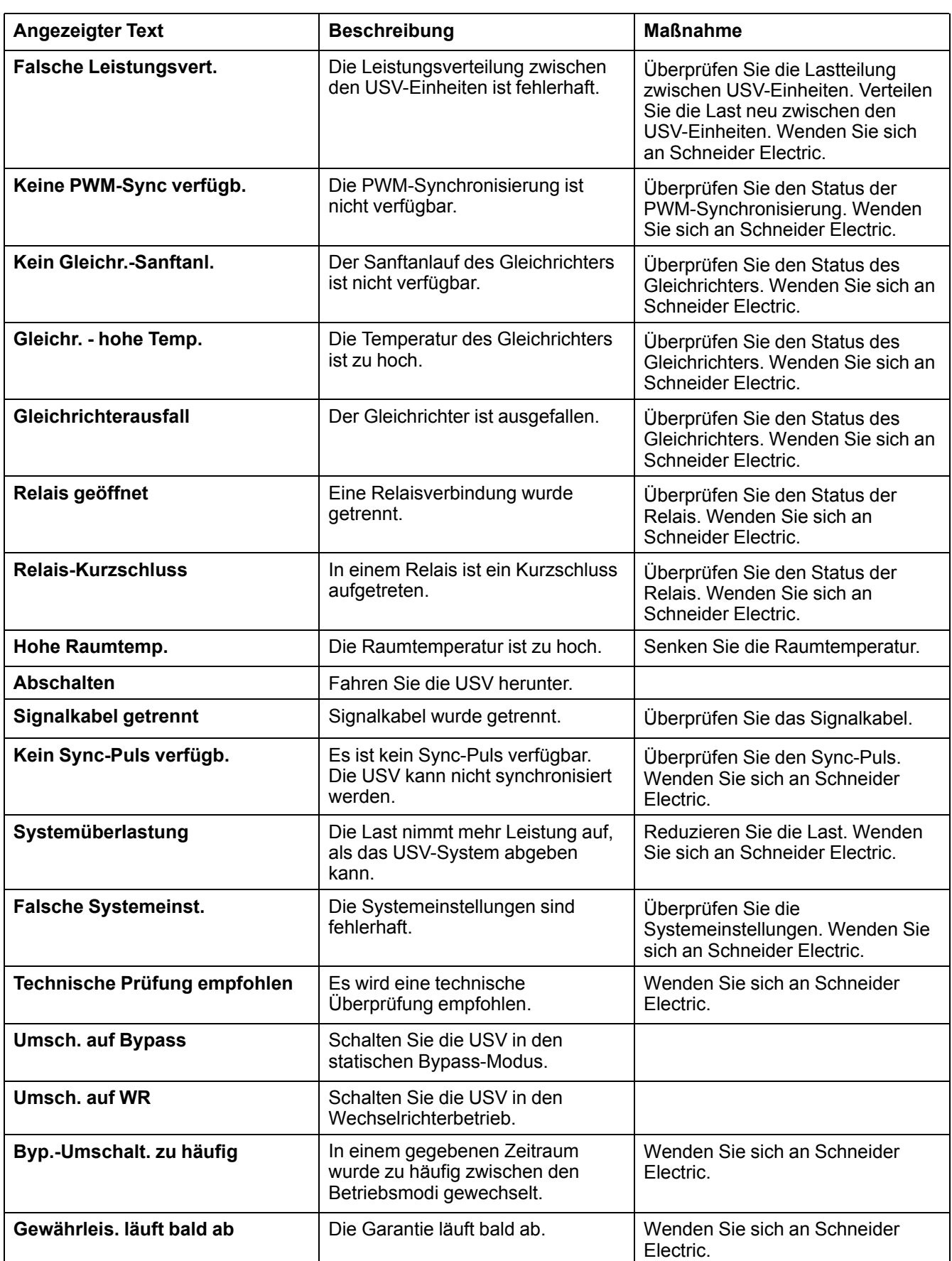

#### Schneider Electric

35 rue Joseph Monier 92500 Rueil Malmaison Frankreich

+ 33 (0) 1 41 29 70 00

www.schneider-electric.com

Da Normen, Spezifikationen und Bauweisen sich von Zeit zu Zeit ändern, sollten Sie um Bestätigung der in dieser Veröffentlichung gegebenen Informationen nachsuchen.

© 2017 – 2018 Schneider Electric. All rights reserved. 990–91079C-005